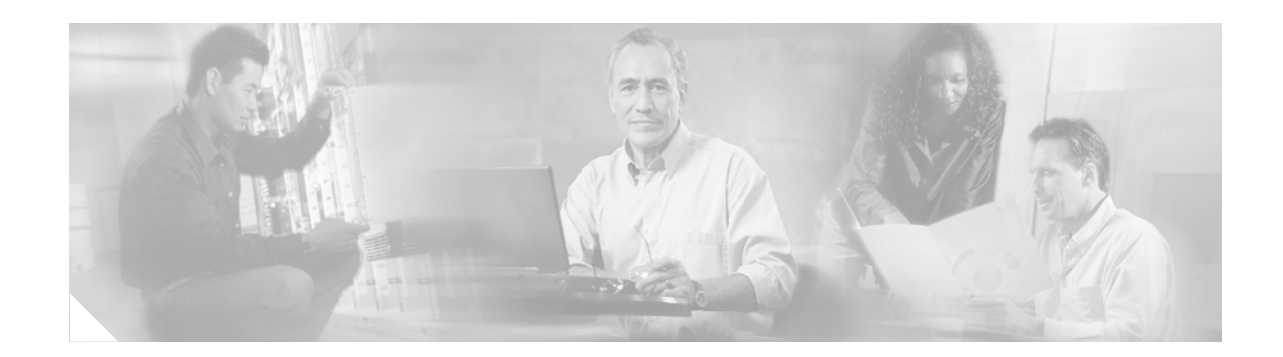

# **ATM PVC Bundle Enhancement — MPLS EXP-Based PVC Selection**

This document describes enhancements to the ATM virtual circuit (VC) bundle management feature, which allows you to configure multiple VCs that have different quality of service (QoS) characteristics between any pair of ATM-connected routers that support this feature. VC bundle management allows multiple VCs with various QoS settings to be directed to the same destination and to map traffic to the VCs based on protocol criteria associated with the traffic. Three experimental (EXP) bits in the Multiprotocol Label Switching (MPLS) packets determine which VC in the bundle to use to forward the packets.

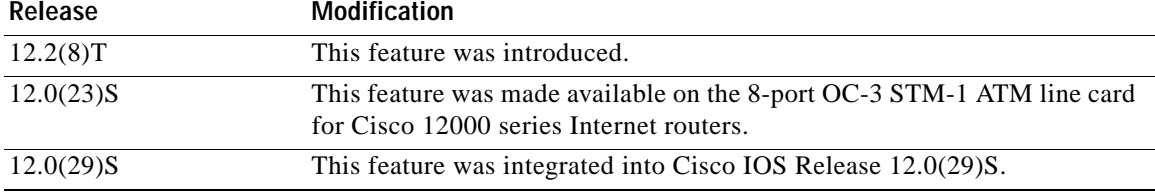

#### **Feature History for the ATM PVC Bundle Enhancement — MPLS EXP-Based PVC Selection Feature**

#### **Finding Support Information for Platforms and Cisco IOS Software Images**

Use Cisco Feature Navigator to find information about platform support and Cisco IOS software image support. Access Cisco Feature Navigator at [http://www.cisco.com/go/fn.](http://www.cisco.com/go/fn) You must have an account on Cisco.com. If you do not have an account or have forgotten your username or password, click **Cancel** at the login dialog box and follow the instructions that appear.

# **Contents**

- **•** [Prerequisites for ATM PVC Bundle Enhancement MPLS EXP-Based PVC Selection, page 2](#page-1-0)
- **•** [Restrictions for ATM PVC Bundle Enhancement MPLS EXP-Based PVC Selection, page 2](#page-1-1)
- **•** [Information About ATM PVC Bundle Enhancement MPLS EXP-Based PVC Selection, page 2](#page-1-2)
- **•** [How to Configure ATM PVC Bundle Enhancement MPLS EXP-Based PVC Selection, page 6](#page-5-0)

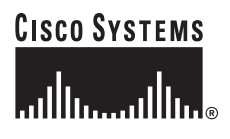

- **•** [Configuration Examples for ATM PVC Bundle Enhancement MPLS EXP-Based PVC Selection,](#page-20-0)  [page 21](#page-20-0)
- **•** [Additional References, page 24](#page-23-0)
- **•** [Command Reference, page 25](#page-24-0)

# <span id="page-1-0"></span>**Prerequisites for ATM PVC Bundle Enhancement — MPLS EXP-Based PVC Selection**

This feature requires ATM VC management, Cisco Express Forwarding (CEF), and Forwarding Information Base (FIB) and Tag Forwarding Information Base (TFIB) switching functionality.

# <span id="page-1-1"></span>**Restrictions for ATM PVC Bundle Enhancement — MPLS EXP-Based PVC Selection**

- **•** The router at the remote end must be running a version of Cisco IOS software that supports MPLS and ATM VC management.
- **•** This feature is not supported on either the ATM interface processor (AIP) or the ATM Lite port adapter (PA-A1).

# <span id="page-1-2"></span>**Information About ATM PVC Bundle Enhancement — MPLS EXP-Based PVC Selection**

You need to understand the concepts in the following sections to configure the MPLS EXP Bits Based ATM PVC Bundles VC Selection feature:

- **•** [ATM VC Bundle Management, page 2](#page-1-3)
- **•** [ATM VC Bundle Configuration, page 3](#page-2-0)
- **•** [Benefits of ATM VC Bundle Management, page 4](#page-3-0)
- **•** [VC Bundle Management Supported Features, page 5](#page-4-0)

### <span id="page-1-3"></span>**ATM VC Bundle Management**

The MPLS EXP Bits Based ATM PVC Bundles VC Selection feature is an extension to the IP to ATM Class of Service feature suite. The IP to ATM Class of Service feature suite, using VC support and bundle management, maps QoS characteristics between IP and ATM. It provides customers that have multiple VCs (with varying qualities of service to the same destination) the ability to build a QoS differentiated network.

The IP to ATM Class of Service feature suite allows customers to use IP precedence level as the selection criterion for packet forwarding. This feature provides customers with the option of using the MPLS experimental level as an additional selection criterion for packet forwarding.

ן

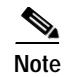

**Note** If a selection criterion for packet forwarding is not selected (that is, if the packet is unlabeled), this feature uses the IP precedence level as the default selection criterion.

For more information about the IP to ATM Class of Service feature suite, see the ["Related Documents"](#page-23-1)  [section on page 24](#page-23-1).

### <span id="page-2-0"></span>**ATM VC Bundle Configuration**

ATM VC bundle management allows you to configure multiple VCs that have different QoS characteristics between any pair of ATM-connected routers. As shown in [Figure 1,](#page-2-1) these VCs are grouped in a bundle and are referred to as *bundle members*.

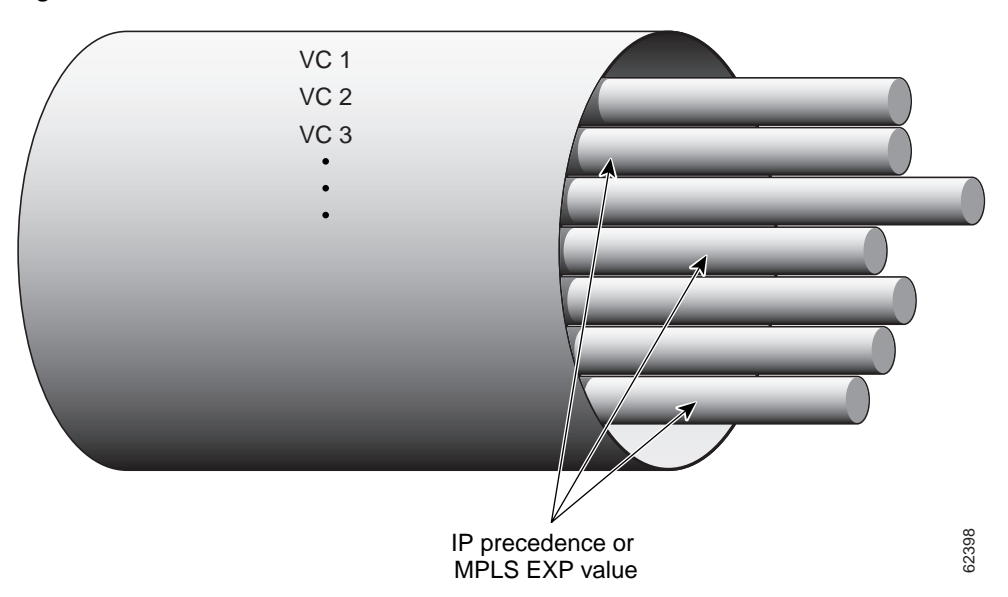

<span id="page-2-1"></span>*Figure 1 ATM VC Bundle*

ATM VC bundle management allows you to define an ATM VC bundle and add VCs to it. Each VC of a bundle has its own ATM traffic class and ATM traffic parameters. You can apply attributes and characteristics to discrete VC bundle members, or you can apply them collectively at the bundle level.

Using VC bundles, you can create differentiated service by flexibly distributing MPLS EXP levels over the different VC bundle members. You can map a single MPLS EXP level, or a range of these levels, to each discrete VC in the bundle, thereby enabling individual VCs in the bundle to carry packets marked with different MPLS EXP levels. You can use Weighted Random Early Detection (WRED) or distributed WRED (dWRED) to further differentiate service across traffic that has different MPLS EXP levels.

To determine which VC in the bundle to use to forward a packet to its destination, the ATM VC bundle management software matches MPLS EXP levels between packets and VCs (see Figure 2). IP traffic is sent to the next hop address for the bundle because all VCs in a bundle share the same destination, but the VC used to carry a packet depends on the value set for that packet in the MPLS EXP level of the type of service (ToS) byte of its header. The ATM VC bundle management software matches the MPLS EXP level of the packet to the MPLS EXP levels assigned to a VC, sending the packet out on the appropriate VC.

Moreover, the ATM VC bundle management software allows you to configure how traffic will be redirected when the VC to which the packet was initially directed goes down. [Figure 2](#page-3-1) illustrates how the ATM VC bundle management software determines which permanent virtual circuit (PVC) bundle member to use to carry a packet and how WRED (or dWRED) is used to differentiate traffic on the same VC.

<span id="page-3-1"></span>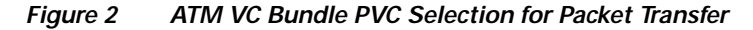

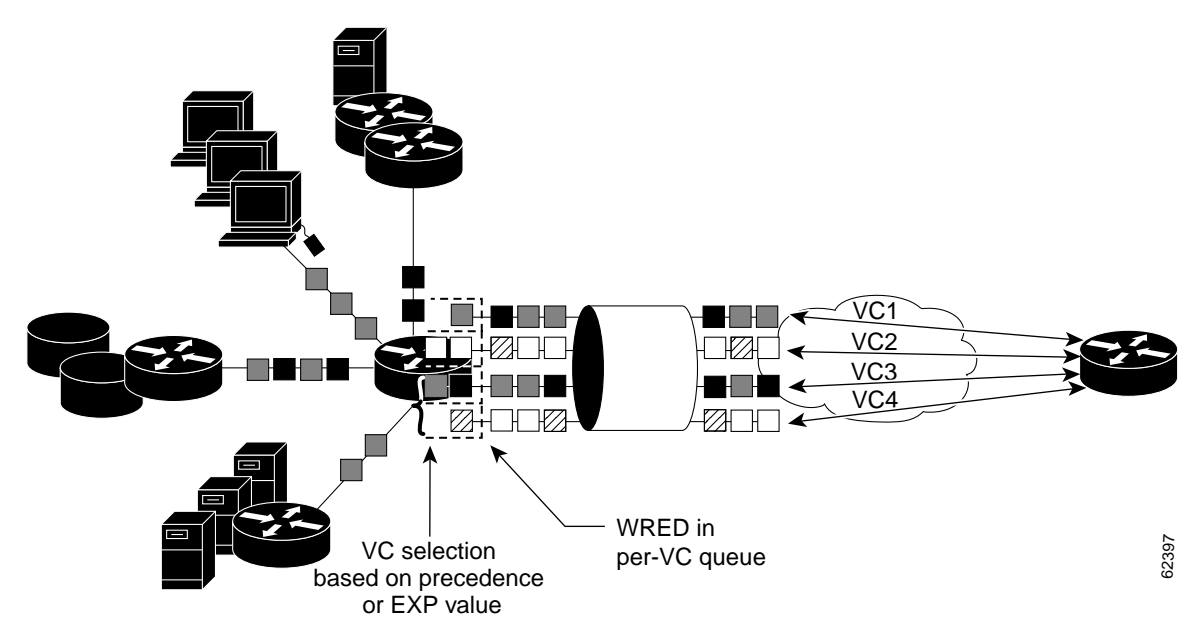

The support of multiple parallel ATM VCs allows you to create stronger service differentiation at the IP layer. For example, you might want to configure the network to provide IP traffic belonging to real-time class of service (CoS) such as Voice over IP traffic on an ATM VC with strict constraints on constant bit rate (CBR) or variable bit rate real-time (VBR-rt), while also allowing the network to transport nonreal-time traffic over a more elastic ATM unspecified bit rate (UBR) PVC. UBR is effectively the ATM version of best-effort service. Using a multiple parallel ATM VC configuration allows you to make full use of your network capacity.

### <span id="page-3-0"></span>**Benefits of ATM VC Bundle Management**

ATM VC bundle management was designed to provide a true working solution to class-based services, without the investment of new ATM network infrastructures. It allows networks to offer different service classes (sometimes termed differential service classes) across the entire WAN, not just the routed portion. Mission-critical applications can be given exceptional service during periods of high network usage and congestion. In addition, noncritical traffic can be restricted in its network usage, ensuring greater QoS for more important traffic and user types.

ATM VC bundle management gives customers the option of using the MPLS EXP level, in addition to IP precedence, as a selection criterion for packet forwarding.

Ι

### <span id="page-4-0"></span>**VC Bundle Management Supported Features**

The following features are supported on an MPLS over VC bundle:

- **•** PVC support only (no switched virtual circuits or SVCs):
	- **–** Support for multipoint and point-to-point subinterfaces.
	- **–** Support for AAL5SNAP (RFC1483 bridging) and multiplex (MUX) type VCs encapsulation.
	- **–** Use of static mapping and Inverse Address Resolution Protocol (Inverse ARP) for the next hop protocol address (supported on multipoint subinterfaces only).
	- **–** PVCs associated with VC bundles through explicit configuration.
	- **–** Use of Interim Local Management Interface (ILMI) and Operation, Administration, and Maintenance (OAM) functionality in the PVC management feature for PVC failure detection.
- **•** VC selection within the bundle:
	- **–** Uses three EXP bits in the MPLS header to define the precedence levels, with level 7 being the highest for MPLS traffic.
	- **–** No automapping of VCs to precedence levels can be done. The user must use the **mpls experimental** command under each member VC to explicitly specify the mapping.
	- **–** Multiple precedence levels can be mapped to one VC.
	- **–** Packets with the PAK\_PRIORITY\_CRUCIAL flag set go on a high precedence (level 6) VC. These packets include IP routing packets such as Intermediate System-Intermediate System (IS-IS) packets for integrated IP routing. Label Distribution Protocol (LDP) and Tag Distribution Protocol (TDP) messages, and Inverse ARP packets also use a precedence level 6 VC. However, OAM cells still flow in the individual VC to detect PVC failures, although the PAK\_PRIORITY\_CRUCIAL\_flag is set for them.
	- **–** Regular **ping** commands use the lowest precedence (level 0) VC. If other protocols such as Internetwork Packet Exchange (IPX) are configured in the bundle, they will also use the lowest precedence level VC for their traffic.
- **•** ATM Inverse ARP:
	- **–** Inverse ARP is viewed as a parameter at the bundle level and can be enabled or disabled only for the bundle, not for individual VCs in the bundle.
	- **–** The PAK\_PRIORITY\_CRUCIAL flag is set in each ATM Inverse ARP packet and the packets use the precedence level 6 VC.
	- **–** Inverse ARP for other protocols such as IPX is off by default unless it is configured in the bundle.
- **•** Broadcast and multicast:
	- **–** Broadcasting can be turned on or off at the bundle level, not at the individual VC level in the bundle.
	- **–** Pseudobroadcasting is used for forwarding the broadcast traffic.
	- **–** VC selection for the broadcast traffic is based on the precedence levels of the broadcast packets.
- **•** Bundle management:
	- **–** According to the protected group rule, when all members in the protected group fail, the bundle is declared down.
	- **–** According to the protected VC rule, when a protected VC goes down, the bundle goes down.
	- **–** A VC can be a standalone VC or belong to only one bundle.
- **–** When a bundle goes down, no traffic should be forwarded out the bundle, even if some of the VCs in the bundle are still up.
- **–** In VC bumping, each bundle member can specify if bumping is allowed. If bumping is allowed, the next lower precedence level VC is selected when a VC goes down. This is the implicit bumping rule. Traffic is restored to the original VC when it comes back.
- **–** In explicit VC bumping, a VC can specify to which precedence level it wants to bump its traffic when it goes down. Only one precedence level can be specified for bumping. If the VC that carries the bumped traffic also fails, the traffic will follow the bumping rules specified for that VC.
- **–** In reject bumping, a VC may also be configured not to accept the bumped traffic.
- **–** When no alternate VC can be found for some bumped traffic, the bundle has to be declared down.
- **–** To avoid bringing down a bundle because of a failure of the lowest precedence VC, configure explicit bumping on the lowest precedence VC.
- **–** Bundle status attributes and their current status for each VC in the bundle can be displayed in a tabular form using EXEC commands.
- **–** Bundle statistics are the same statistics provided for VC that have been aggregated for a VC bundle.
- **–** Bundle debugging commands, when enabled, print bundle events and bundle errors.
- **•** Packet forwarding:
	- **–** There are four possible paths for MPLS packet forwarding over the VC bundle: IP to MPLS, MPLS to MPLS, MPLS to IP, and locally generated packets.
	- **–** Process switching is used for locally generated packets.
	- **–** CEF FIB switching is used for the IP to MPLS path.
	- **–** CEF TFIB switching is used for the MPLS to MPLS and MPLS to IP paths.
	- **–** No fast switching is supported for transit IP packets. The fast switching path does not classify IP packets based on their precedence levels.
	- **–** VC bundle configuration is already added to handle the IP VC bundle feature and may be used without any modification.

Ι

# <span id="page-5-0"></span>**How to Configure ATM PVC Bundle Enhancement — MPLS EXP-Based PVC Selection**

This section contains the following procedures:

- **•** [Configuring MPLS and Creating a VC Bundle, page 7](#page-6-0) (required)
- **•** [Configuring the Bundle-Level Protocol, page 9](#page-8-0) (required)
- **•** [Configuring Parameters on a VC Bundle Member Directly, page 9](#page-8-1) (optional)
- **•** [Configuring a VC Class and Applying Parameters to a Bundle, page 11](#page-10-0) (optional)
- **•** [Attaching a Class to a Bundle, page 14](#page-13-0) (optional)
- **•** [Configuring a VC Bundle at the Subinterface Level, page 15](#page-14-0) (optional)
- **•** [Assigning VC and Bundle Attributes, page 17](#page-16-0) (optional)

**•** [Verifying ATM PVC Bundle Enhancement — MPLS EXP-Based PVC Selection Configuration,](#page-19-0)  [page 20](#page-19-0) (optional)

### <span id="page-6-0"></span>**Configuring MPLS and Creating a VC Bundle**

Perform the following steps to enable MPLS and create a VC bundle. When you create a VC bundle, you enter bundle configuration mode, in which you can assign attributes and parameters to the bundle and to all of its member VCs.

#### **SUMMARY STEPS**

- **1. enable**
- **2. configure terminal**
- **3. ip cef** [**distributed**]
- **4. mpls ldp advertise-labels**
- **5. interface atm** *interface-number*[.*subinterface-number* {**mpls** | **multipoint** | **point-to-point**}]
- **6. ip address** *ip-address mask*
- **7. mpls ip**
- **8. bundle** *bundle-name*

#### **DETAILED STEPS**

 $\Gamma$ 

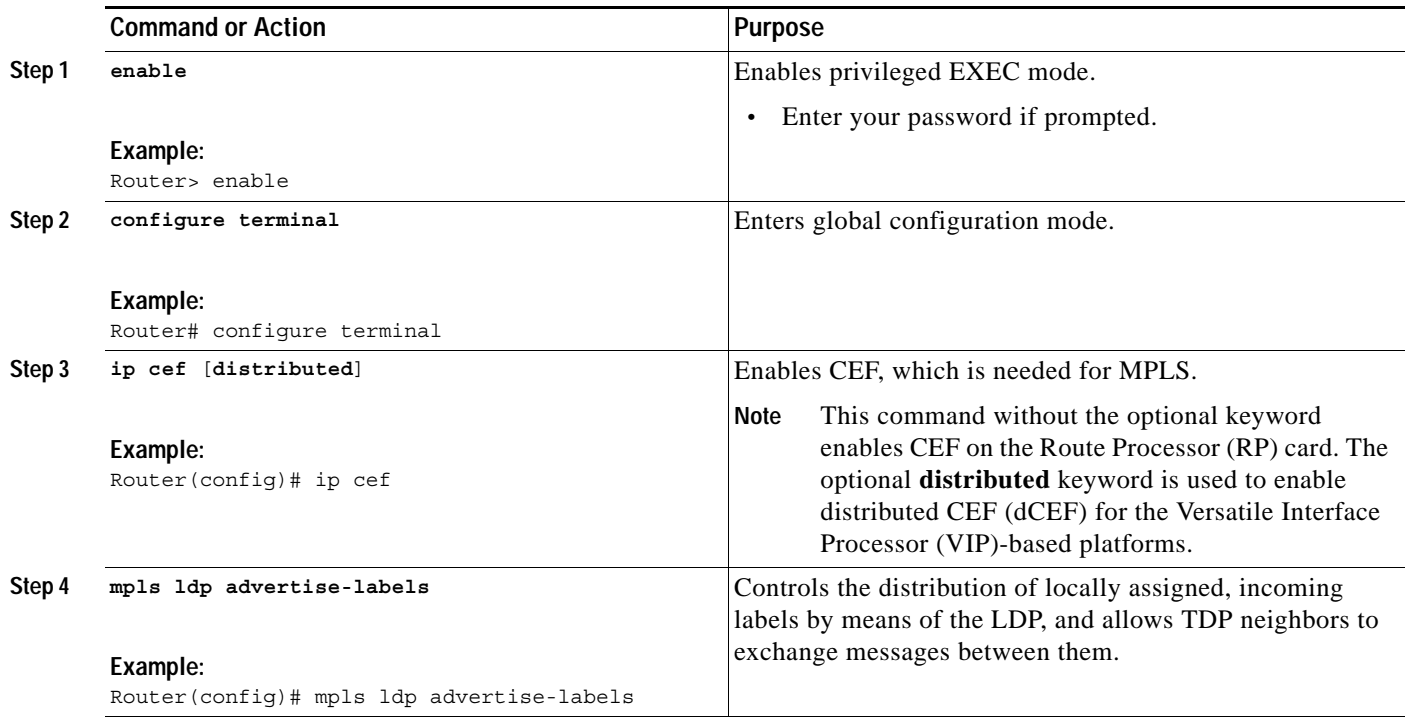

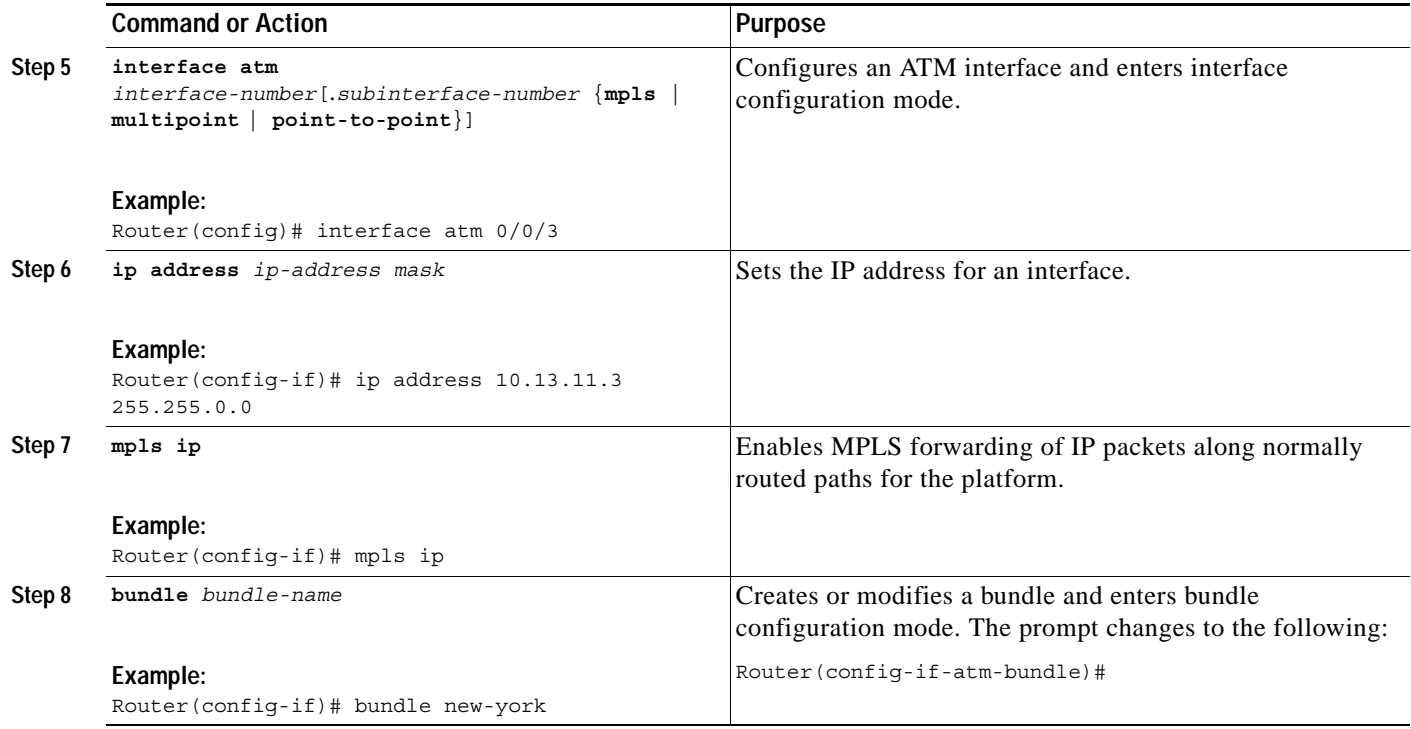

### **What to Do Next**

Decide whether you want to configure the VC bundle member directly or use a VC class attached to a bundle.

You can apply parameters (or attributes) to bundles either by applying the parameters directly to the bundle or by applying the parameters to a VC class assigned to the bundle.

Applying parameters by using VC classes assigned to the bundle allows you to apply multiple parameters at once because you apply the VC class to the bundle and to all of its VC members. This method allows you to apply a parameter across all VCs for the bundle, after which (for some parameters) you can later modify that parameter for individual VCs. After configuring the parameters for the VC class, you need to attach the VC class to the bundle.

To configure the VC bundle member directly, complete the procedure in the ["Configuring Parameters on](#page-8-1)  [a VC Bundle Member Directly" section on page 9](#page-8-1). To use a VC class attached to a bundle, instead complete the procedures in both the ["Configuring a VC Class and Applying Parameters to a Bundle"](#page-10-0) section and the ["Attaching a Class to a Bundle" section on page 14.](#page-13-0)

Parameters applied directly to a bundle take priority over those applied to VC classes assigned to the bundle, and the steps for this task are in the ["Configuring the Bundle-Level Protocol" section on page 9.](#page-8-0) Parameters applied to VC classes assigned to the bundle take priority over those applied to individual VCs.

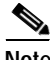

**Note** Note that some parameters applied through a VC class or directly to the bundle can be superseded by commands that you apply directly to individual VCs in bundle-VC configuration mode.

Ι

## <span id="page-8-0"></span>**Configuring the Bundle-Level Protocol**

Perform the following steps to configure a protocol that applies to the bundle and to all of its members. The commands in these steps are entered in bundle configuration mode.

#### **SUMMARY STEPS**

- **1. protocol** *protocol* {*protocol-address* | **inarp**} [[**no**] **broadcast**]
- **2. encapsulation** [**aal5mux** | **aal5snap**]

#### **DETAILED STEPS**

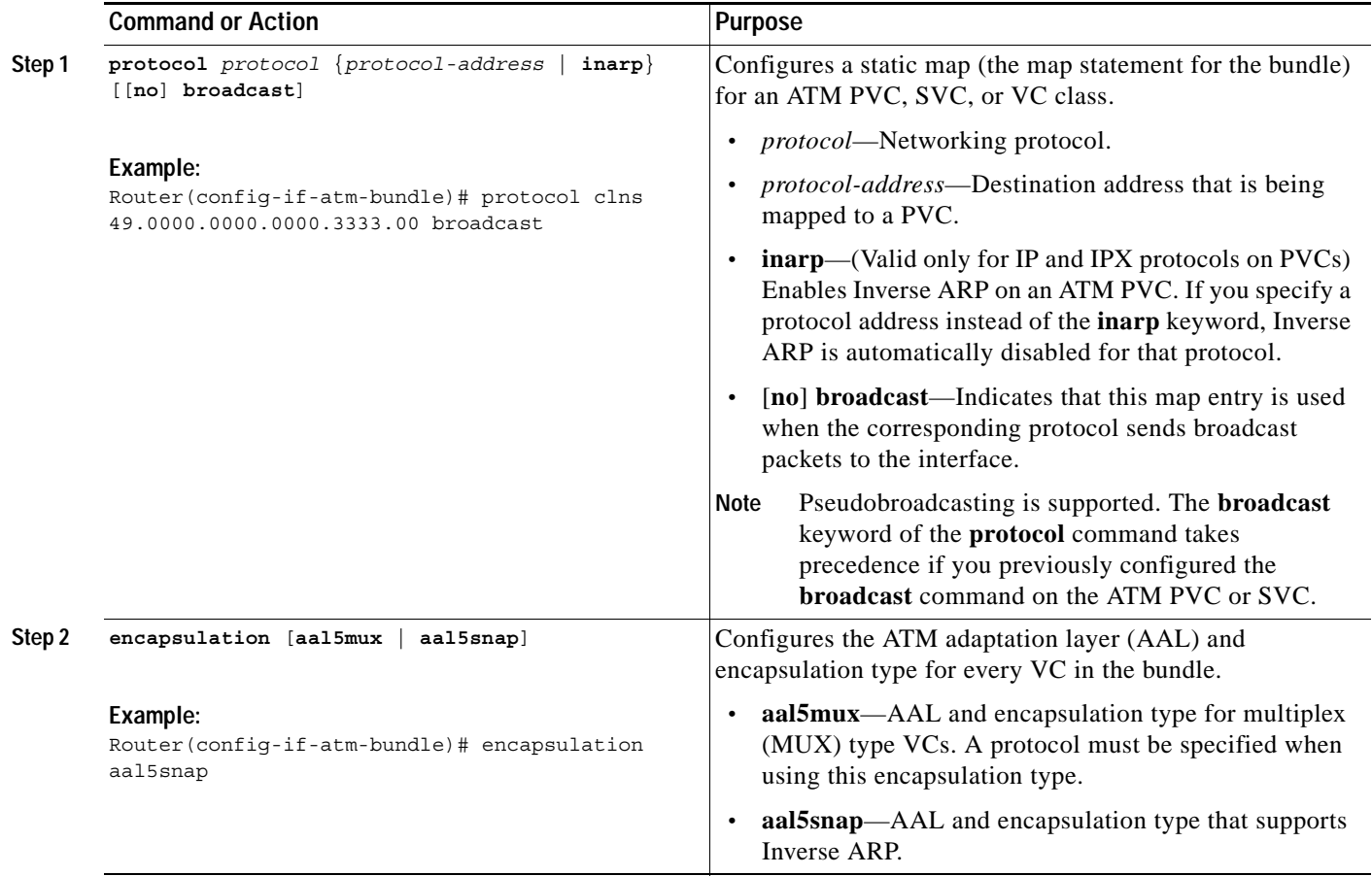

### <span id="page-8-1"></span>**Configuring Parameters on a VC Bundle Member Directly**

Perform the following steps to configure parameters on an individual VC bundle member directly. The commands in these steps are entered in bundle configuration mode.

#### **SUMMARY STEPS**

 $\Gamma$ 

- **1. ubr** *pcr*
- **2. ubr+** *pcr mcr*

 $\mathsf I$ 

- **3. vbr-nrt** *pcr scr* [*mbs*]
- **4. mpls experimental** [**other** | *range*]
- **5. bump** {**implicit** | **explicit** *precedence-level* | **traffic**}
- **6. protect** {**group** | **vc**}
- **7. exit**

#### **DETAILED STEPS**

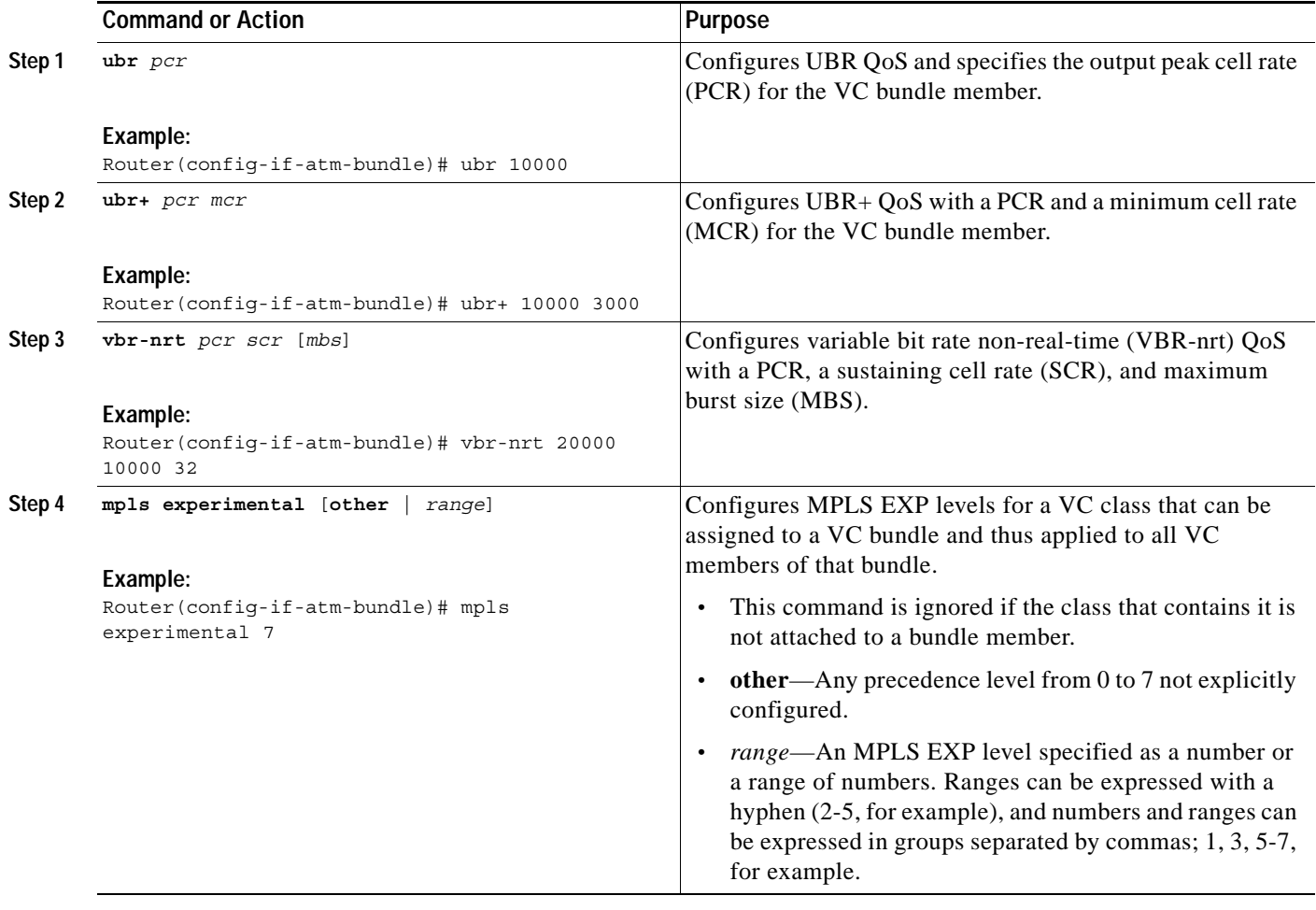

a ka

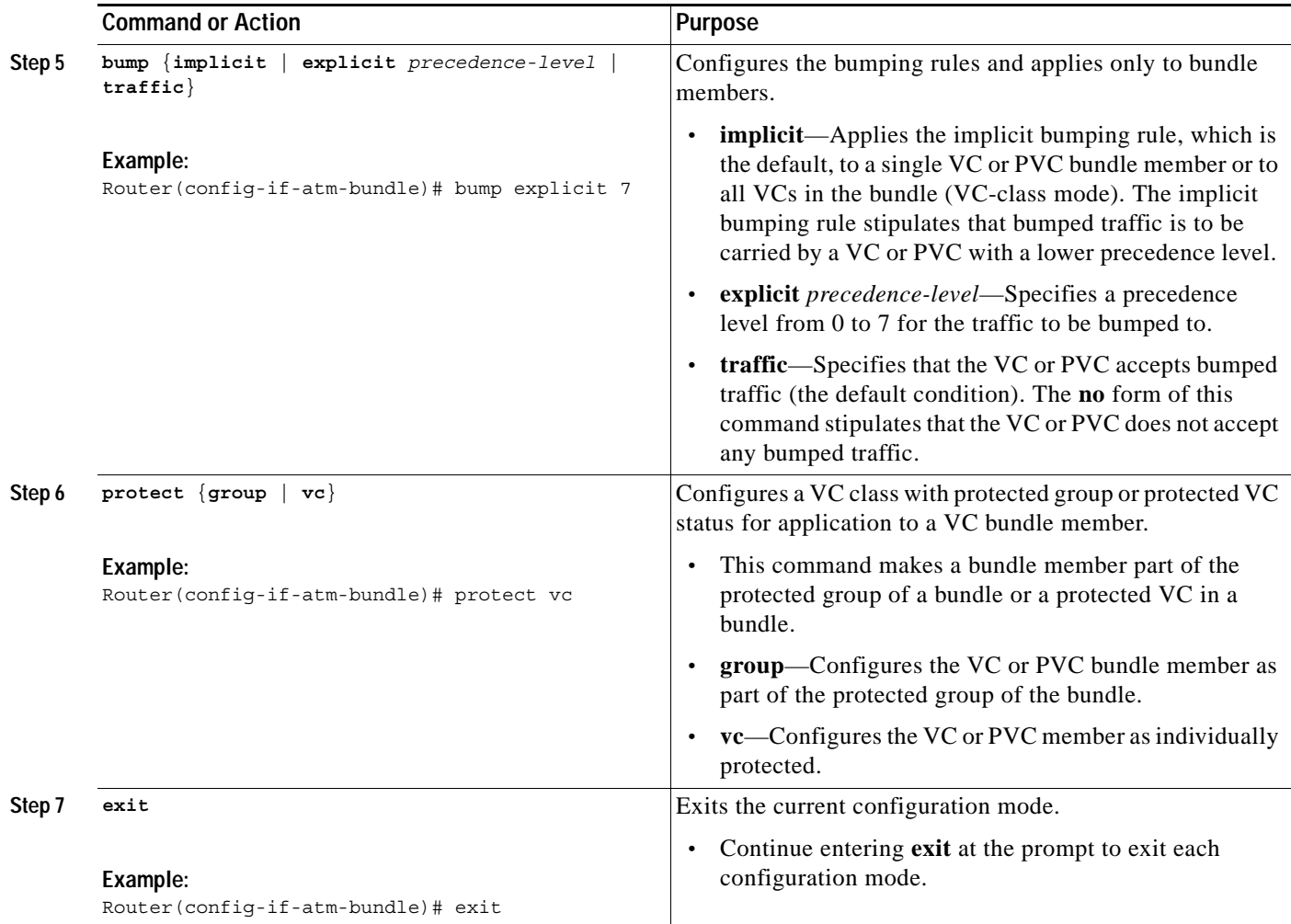

### <span id="page-10-0"></span>**Configuring a VC Class and Applying Parameters to a Bundle**

This section describes the task to configure a VC class to contain commands that configure all VC members of a bundle when the class is applied to that bundle. The parameters are applied in VC-class configuration mode. Use the **vc-class atm** command in global configuration mode to enter the VC-class configuration mode.

#### **Commands Ignored in a VC Class Bundle**

 $\mathbf I$ 

When a VC is part of a bundle, some of the VC configuration in the VC class will no longer be applicable to the VC and will be ignored. The inheritance rule for VCs in VC bundles follows this order: VC configuration, bundle configuration, subinterface configuration. In VC mode and bundle mode, the configuration with the individual command takes precedence over the configuration with the **class** command.

 $\mathsf I$ 

#### **SUMMARY STEPS**

- **1. enable**
- **2. configure terminal**
- **3. vc-class atm** *name*
- **4. oam-bundle** [**manage**] [*frequency*]
- **5. mpls experimental** [**other** | *range*]
- **6. bump** {**implicit** | **explicit** *precedence-level* | **traffic**}
- **7. protect** {**group** | **vc**}
- **8. exit**

#### **DETAILED STEPS**

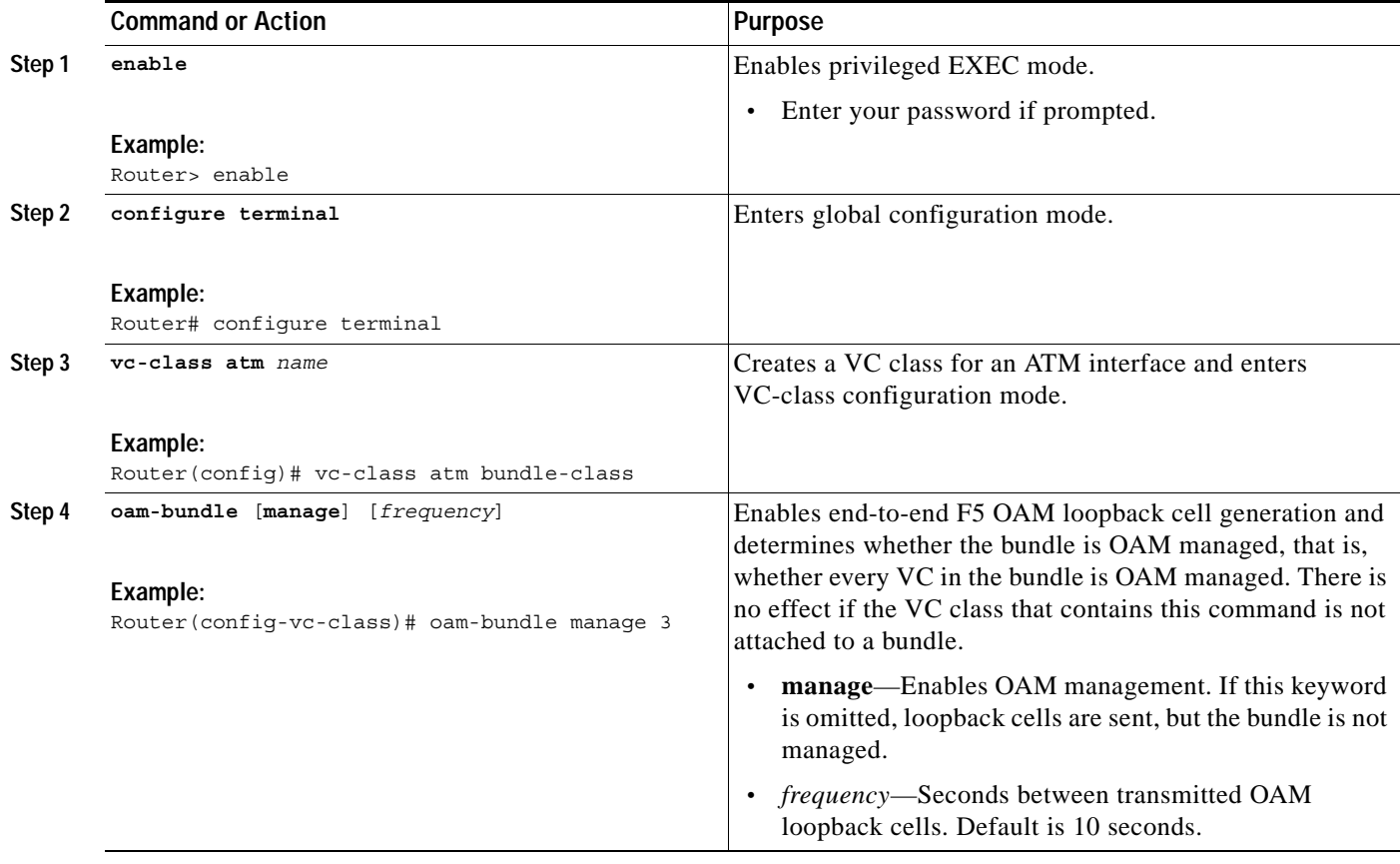

 $\mathsf{L}$ 

 $\mathbf{I}$ 

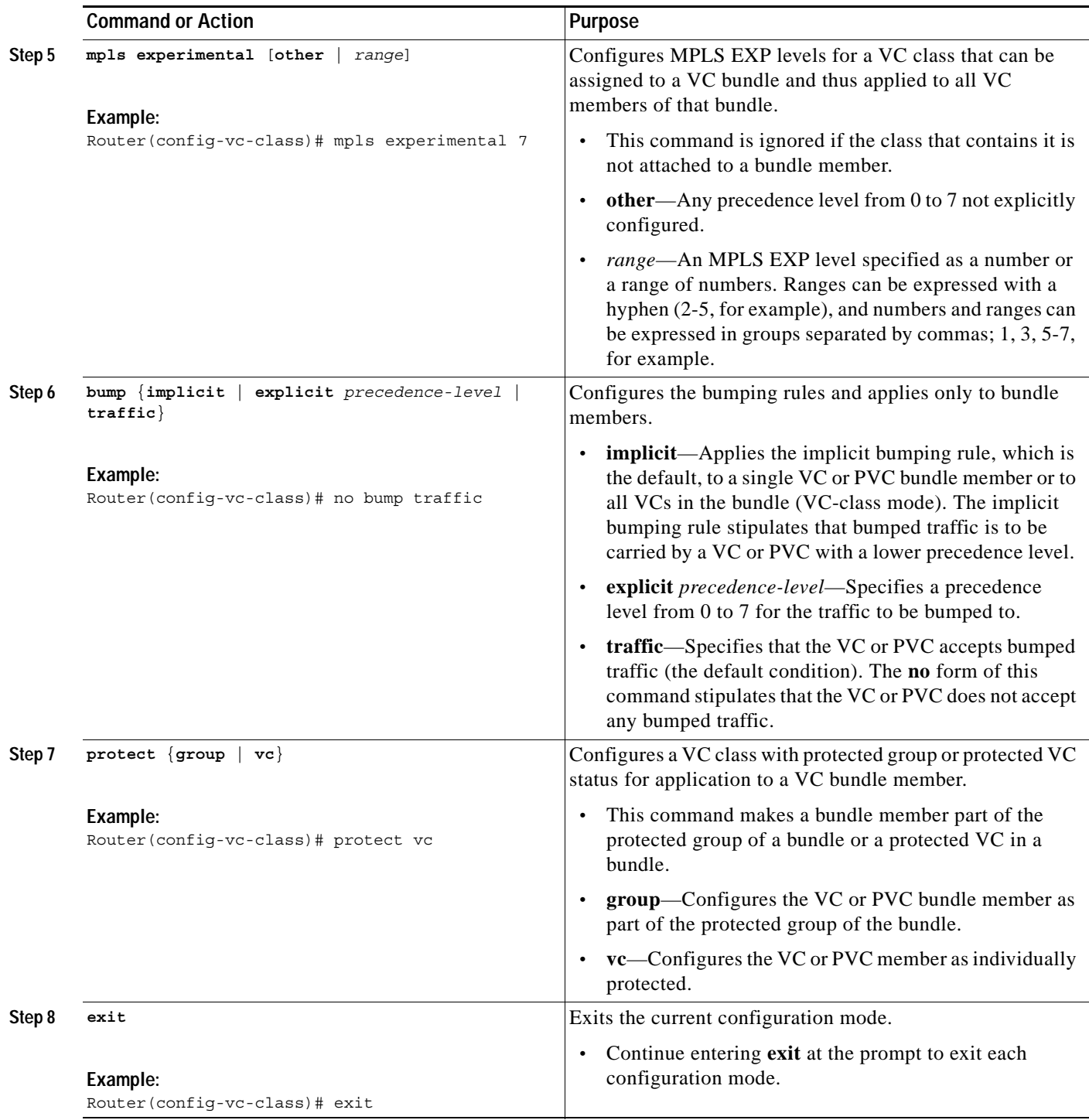

 $\mathbf I$ 

# <span id="page-13-0"></span>**Attaching a Class to a Bundle**

Perform the following steps to attach a VC class containing bundle-level configuration commands to a bundle. Enter the **bundle** command in global configuration mode to enter bundle configuration mode.

#### **SUMMARY STEPS**

- **1. enable**
- **2. configure terminal**
- **3. bundle** *bundle-name*
- **4. class-bundle** *vc-class-name*
- **5. exit**

### **DETAILED STEPS**

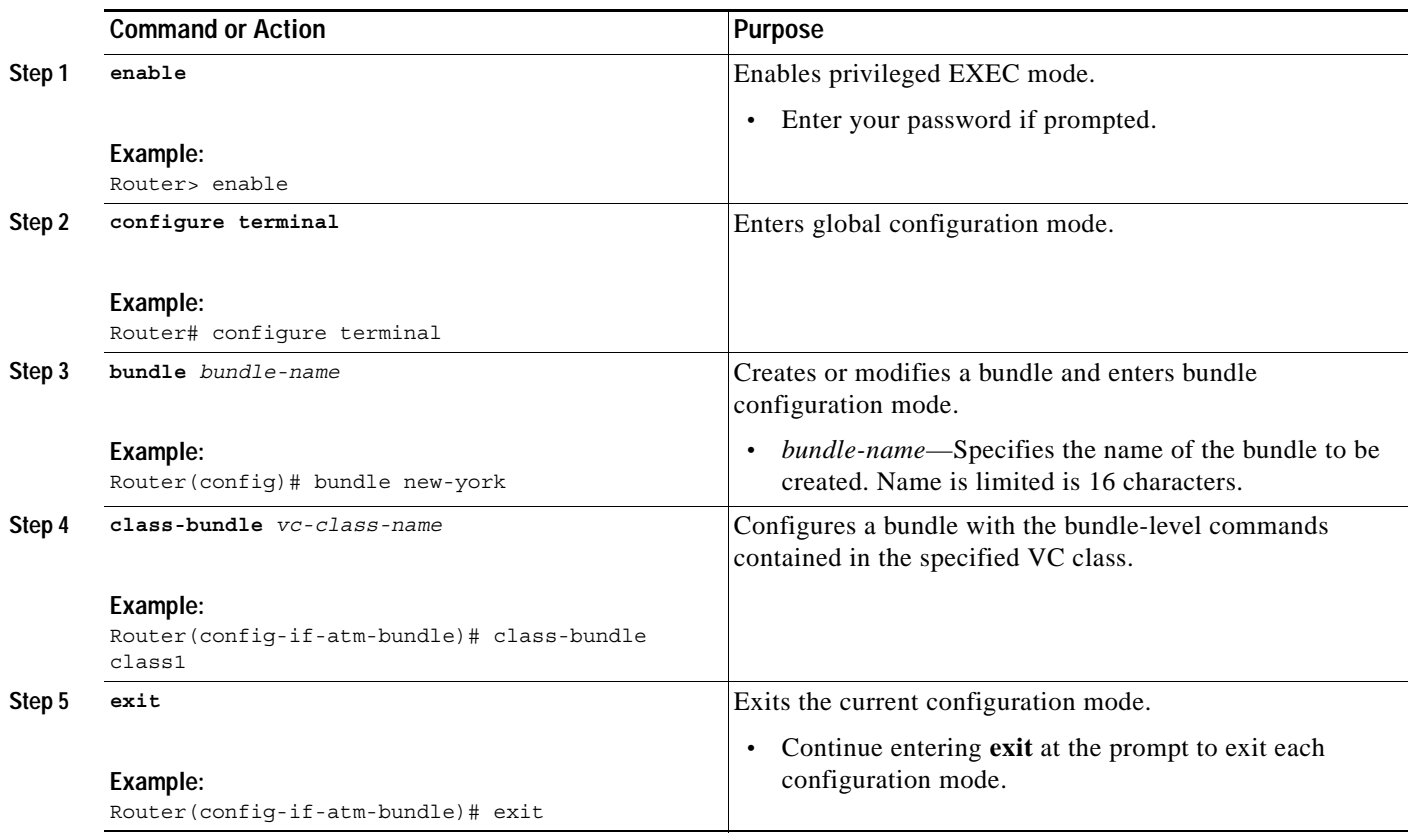

П

### <span id="page-14-0"></span>**Configuring a VC Bundle at the Subinterface Level**

The commands in the following steps can be used to configure a bundle at the subinterface configuration level. The bundle submode is activated by entering the **bundle** command. This mode is similar to the VC mode.

#### **SUMMARY STEPS**

- **1. enable**
- **2. configure terminal**
- **3. interface atm** *interface-name*
- **4. bundle** *bundle-name*
- **5. encapsulation** [**aal5mux** | **aal5snap**]
- **6. protocol** *protocol* {*protocol-address* | **inarp**} [[**no**] **broadcast**]
- **7. class** *class-name*
- **8. ubr** *pcr*
- **9. ubr+** *pcr mcr*
- **10. vbr-nrt** *pcr scr* [*mbs*]
- **11. oam-bundle** [**manage**] [*frequency*]
- **12. oam retry** [*up-count*] [*down-count*] [*retry-frequency*]
- **13. inarp** [*minutes*]
- **14. broadcast**
- **15. exit**

#### **DETAILED STEPS**

 $\Gamma$ 

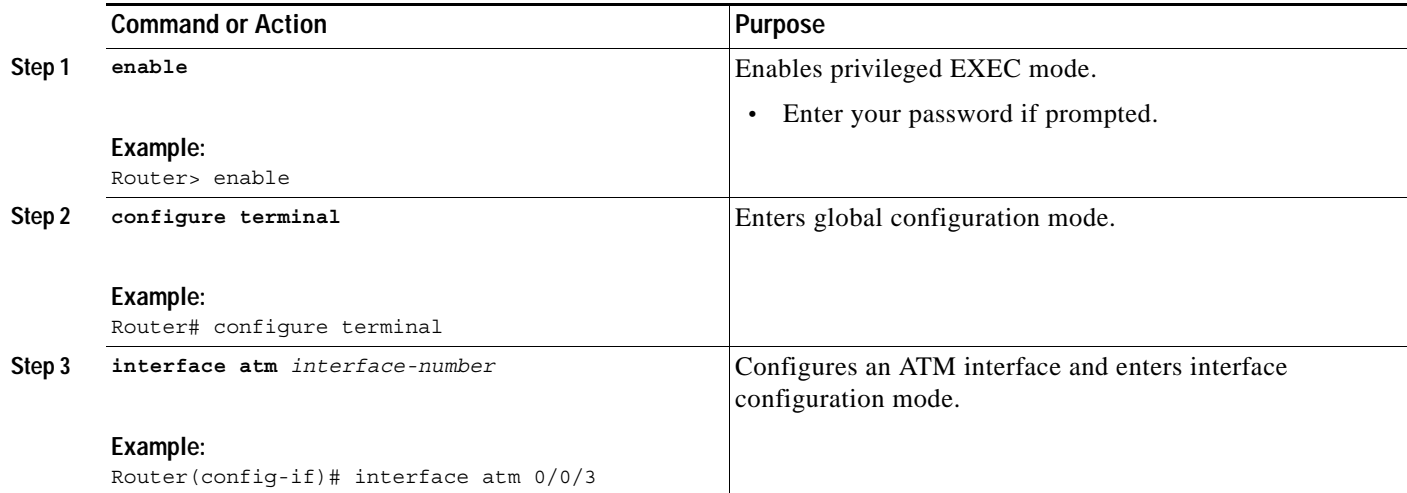

 $\mathsf I$ 

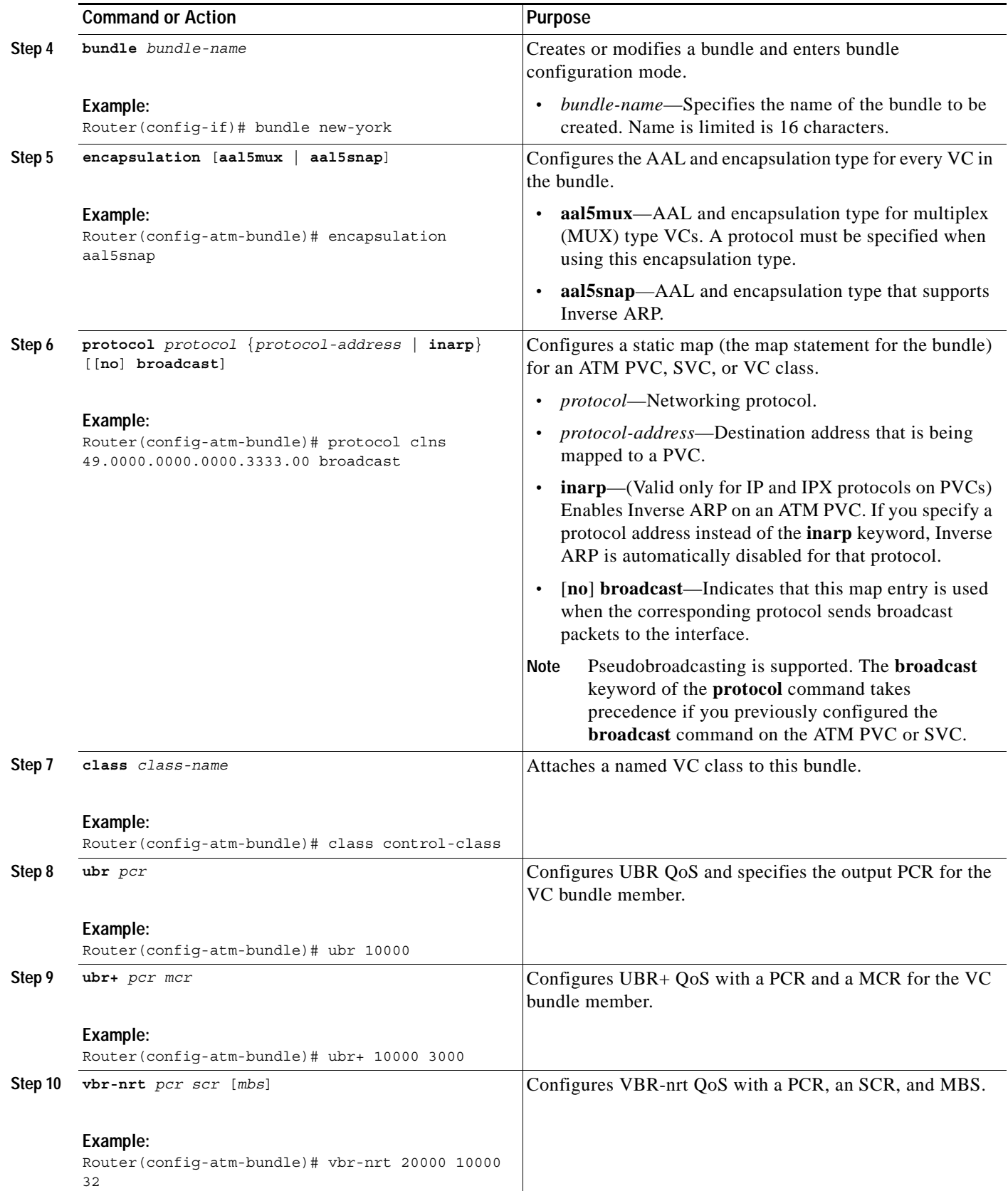

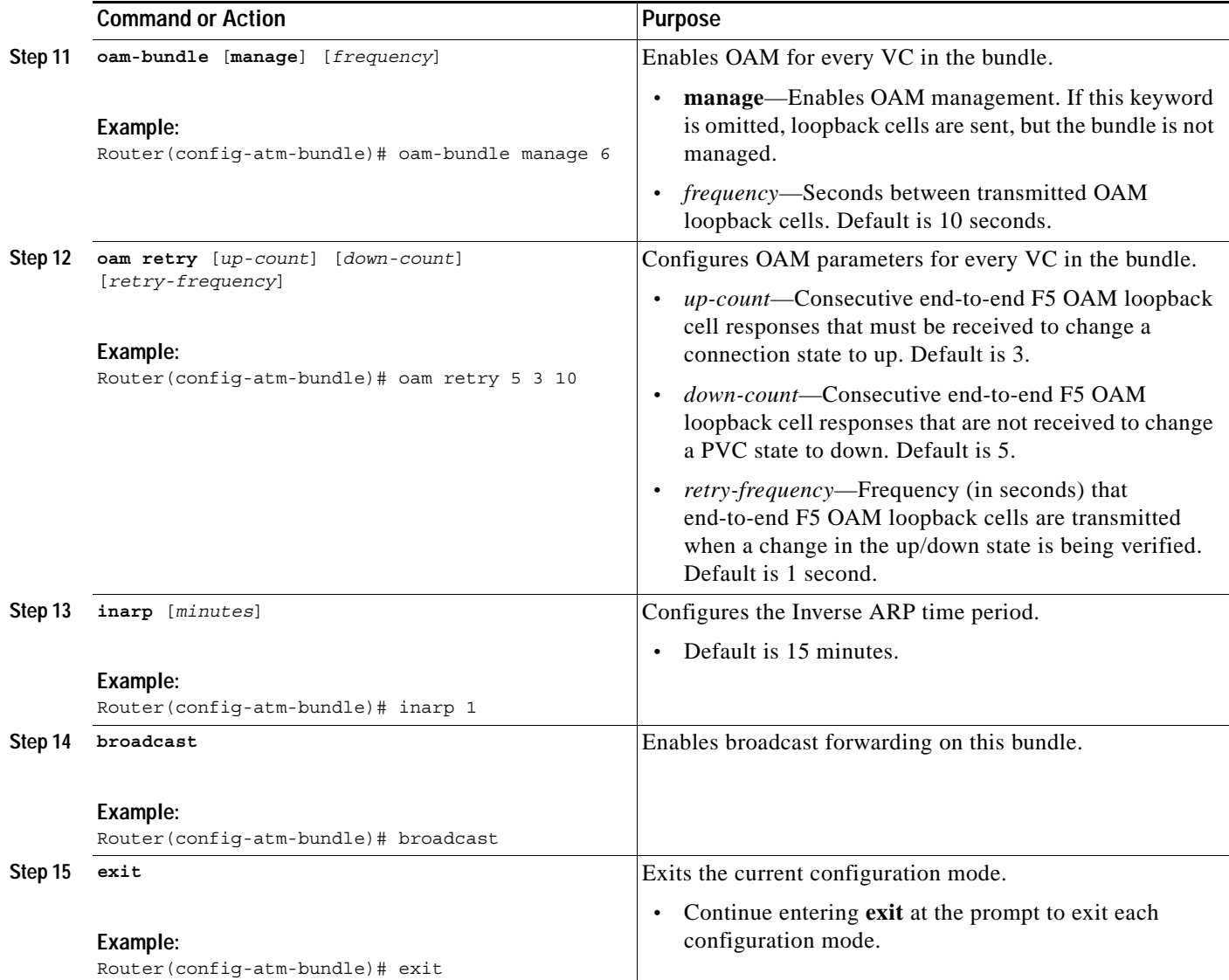

### <span id="page-16-0"></span>**Assigning VC and Bundle Attributes**

The **pvc-bundle** command activates the bundle-VC configuration mode, in which specific VC and bundle member attributes can be assigned.

#### **SUMMARY STEPS**

 $\overline{\phantom{a}}$ 

- **1. enable**
- **2. configure terminal**
- **3. pvc-bundle** *pvc-name* [**vpi/**][**vci**]
- **4. class** *class-name*
- **5. ubr** *pcr*
- **6. ubr+** *pcr mcr*

 $\mathsf I$ 

- **7. vbr-nrt** *pcr scr* [*mbs*]
- **8. mpls experimental** [**other** | *range*]
- **9. bump** {**implicit** | **explicit** *precedence-level* | *traffic*}
- **10. protect** {**group** | **vc**}
- **11. exit**

#### **DETAILED STEPS**

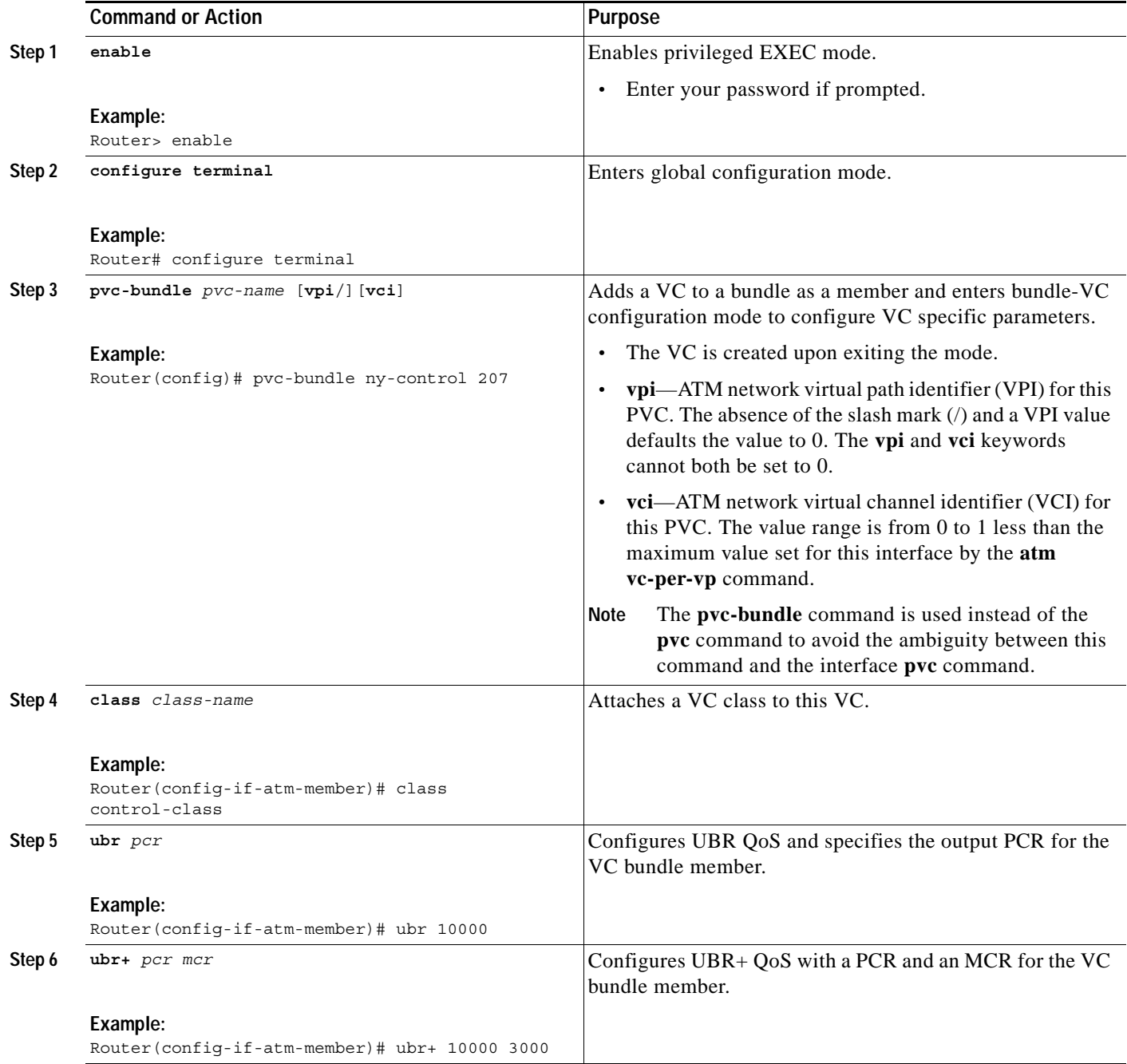

 $\mathsf{L}$ 

 $\Gamma$ 

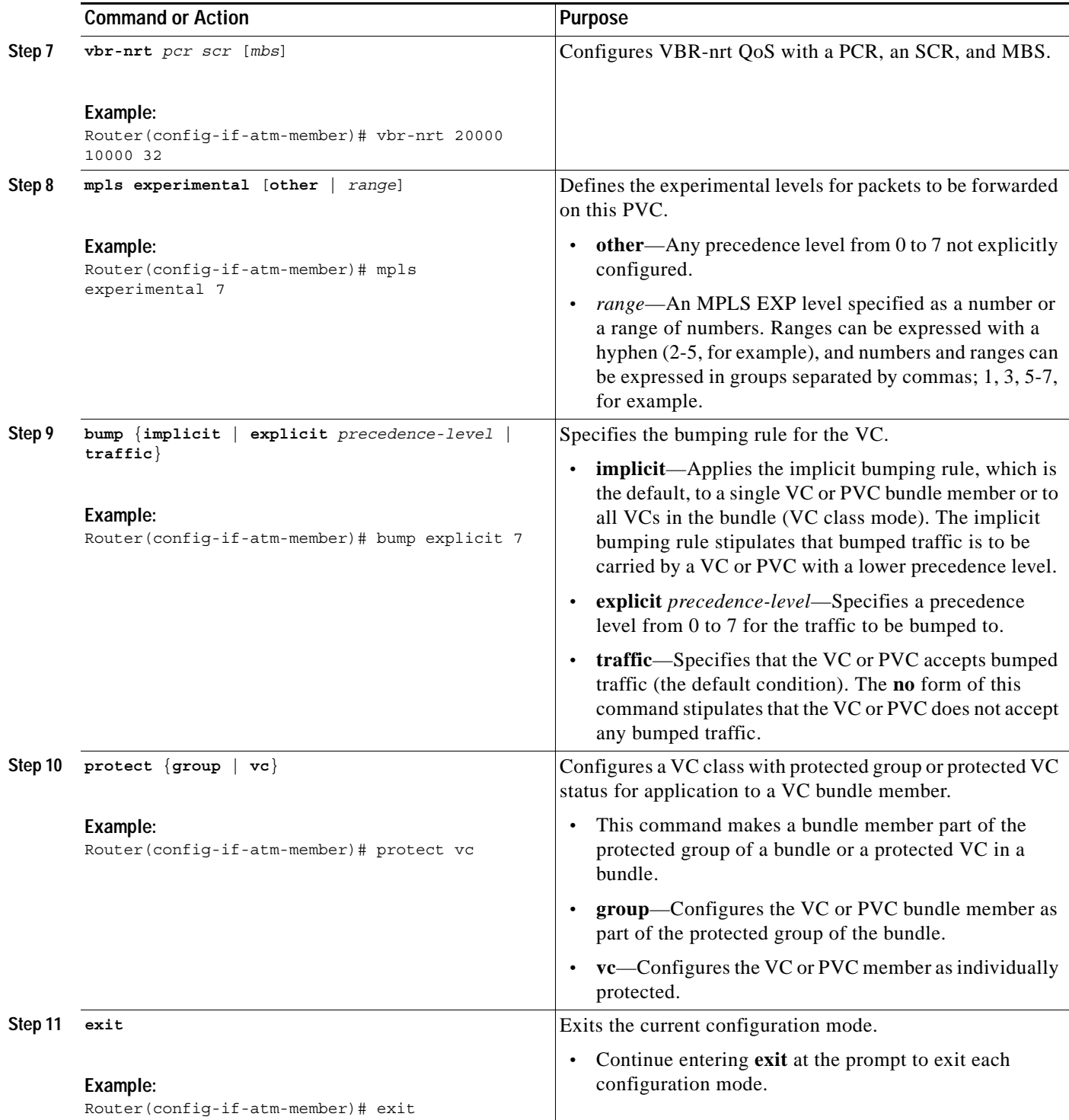

1

### <span id="page-19-0"></span>**Verifying ATM PVC Bundle Enhancement — MPLS EXP-Based PVC Selection Configuration**

Use the commands in the following steps as needed, to verify configurations for the MPLS EXP Bits Based ATM PVC Bundles VC Selection feature.

#### **SUMMARY STEPS**

- **1. enable**
- **2. debug atm bundle adjacency**
- **3. debug atm bundle error**
- **4. debug atm bundle events**
- **5. debug atm bundle inarp**
- **6. show atm bundle** [*bundle-name*]
- **7. show mpls forwarding-table** [{*network* {*mask* | *length*} | **labels** *label* [**-** *label*] | **interface** *interface*  | **next-hop** *address* | **lsp-tunnel** [*tunnel-id*]}] [**detail**]

#### **DETAILED STEPS**

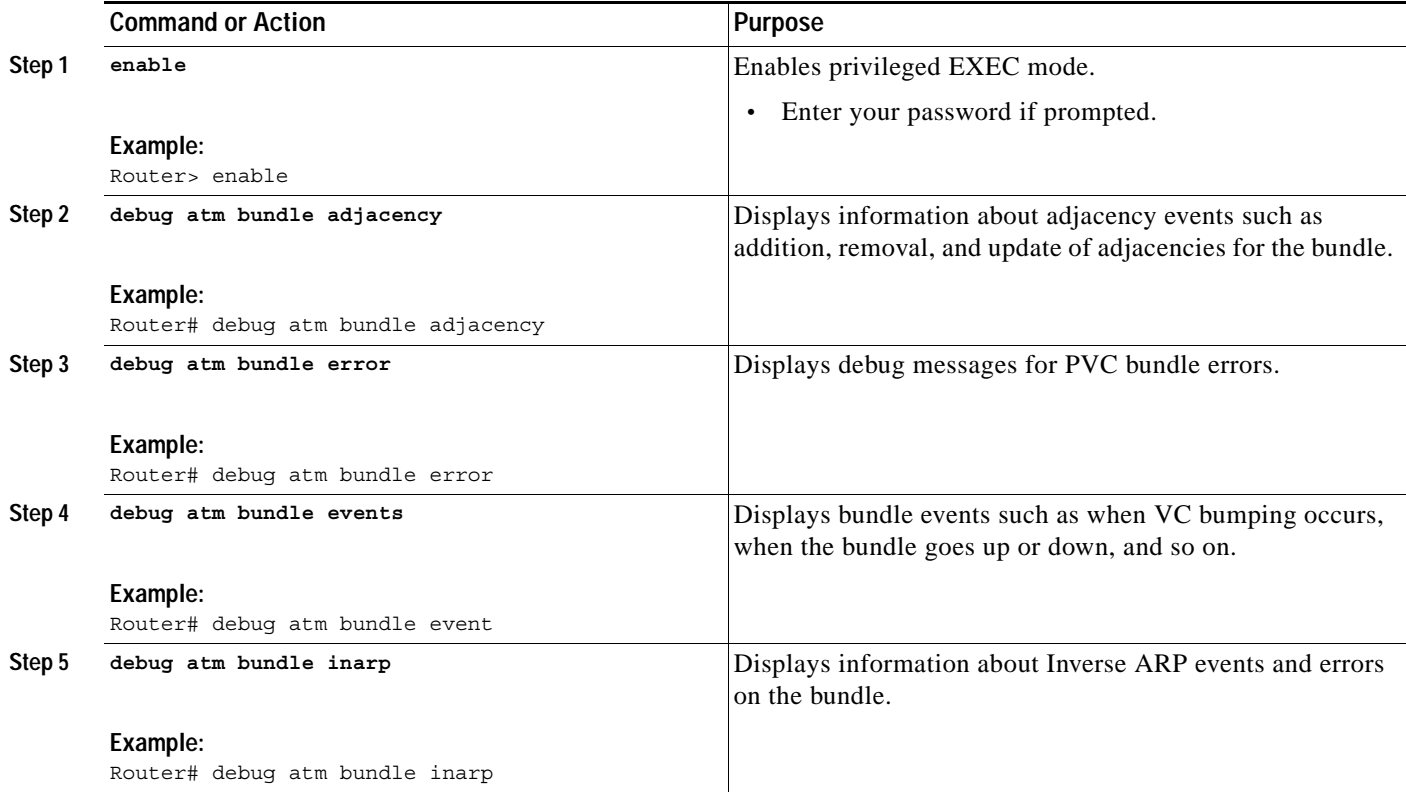

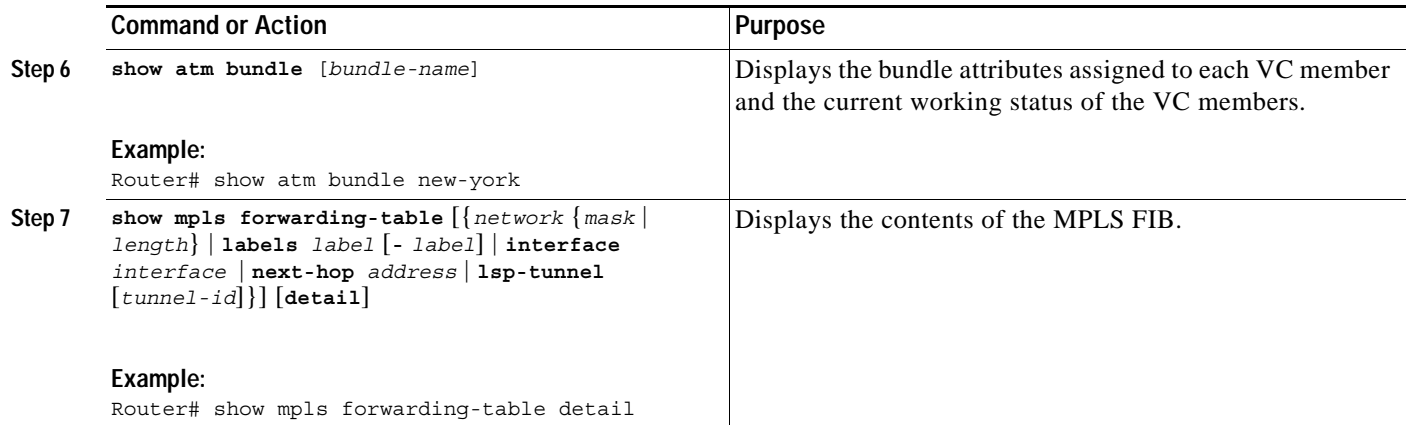

# <span id="page-20-0"></span>**Configuration Examples for ATM PVC Bundle Enhancement — MPLS EXP-Based PVC Selection**

This section contains the following examples:

- **•** [Configuring MPLS: Example, page 21](#page-20-1)
- **•** [Defining ATM VC Classes and Parameters: Example, page 21](#page-20-2)
- **•** [Associating an ATM VC Bundle with the Interface: Example, page 22](#page-21-0)
- **•** [Creating a VC Class: Example, page 23](#page-22-0)

### <span id="page-20-1"></span>**Configuring MPLS: Example**

The following example shows how to configure MPLS:

```
ip cef
mpls ldp advertise labels
!
interface atm 0/0/3
 ip address 10.13.11.3 255.255.0.0
mpls ip
bundle bundle1
```
### <span id="page-20-2"></span>**Defining ATM VC Classes and Parameters: Example**

In the following example, VC classes are defined with parameters applicable to individual VCs in the bundle. Each VC class is preceded by a description of how it will be used.

```
! The following commands define the bundle class. Any bundle that uses this class will
! have AAL5snap encapsulation, broadcast on, use of Inverse ARP to resolve IP addresses, 
! and OAM enabled at the bundle class level in the inheritance chain.
! This router uses IS-IS as an IP routing protocol.
!
router isis
net 49.0000.0000.0000.1111.00
!
vc-class atm bundle-class
encapsulation aal5snap
```

```
broadcast
protocol ip inarp
oam-bundle manage 3
oam 4 3 10
!
! The following VC class defines the parameters applicable to an individual VC 
! in a bundle. The control-class carries precedence 7 traffic and it takes the 
! bundle down when it is down. It uses the implicit bumping rule.
! The QoS is set to VBR-nrt.
!
vc-class atm control-class
mpls experimental 7
protect vc
vbr-nrt 10000 5000 32
!
! The following VC class defines a premium class that carries precedence level 6 and 5
! traffic. It does not allow other traffic to be bumped onto it. The VC will choose
! precedence 7 VC as the alternate VC for its traffic when it goes down, and it belongs 
! to the protected group of the bundle. The QoS type is VBR-nrt.
!
vc-class atm premium-class
mpls experimental 6-5
no bump traffic
protect group
bump explicit 7
vbr-nrt 20000 10000 32
!
! The following VC class defines a priority class that carries precedence levels 
! 4 through 2 traffic, uses the implicit bumping rule, allows bumped traffic, 
! and belongs to the protected group of the bundle. The QoS type is UBR+.
!
vc-class atm priority-class
mpls experimental 4-2
protect group
ubr+ 10000 3000
! The following VC class defines a basic-class that carries the traffic of the precedence
! levels not specified in the profile; it is part of a protected group.
! The QoS type is UBR.
!
vc-class atm basic-class
mpls experimental other
protect group
ubr 10000
```
### <span id="page-21-0"></span>**Associating an ATM VC Bundle with the Interface: Example**

The following interface has one bundle, new-york, for connecting to three neighbors: new-york, san-francisco, and los-angeles. The new-york and san-francisco bundles have four members and los-angeles has three members.

```
interface atm 1/0.1 multipoint
ip address 10.0.0.1 255.255.255.0
ip router isis
bundle new-york
!
! The following commands enable IP and OSI traffic flows in the bundle. The protocol ip
! command takes precedence over the protocol ip inarp command in the bundle class,
! according to the inheritance rule. The protocol clns command is configured so IP routing
! can be integrated. The OSI routing packets will go on the highest precedence VC in the
! bundle, while the OSI data packets, if any, will use the lowest precedence VC in the
```
Ι

```
! bundle. Other protocols such as IPX or AppleTalk, if configured, would always use the
! lowest precedence VC in the bundle.
  protocol ip 10.10.1.2 broadcast
  protocol clns 49.0000.0000.0000.2222.00 broadcast
  class bundle-class
!
! The following commands show how to configure the PVC bundles, including adding a VC 
! to a bundle as a member.
  pvc-bundle ny-control 207
   class control-class
  pvc-bundle ny-premium 206
   class premium-class
  pvc-bundle ny-priority 204
  class priority-class
  pvc-bundle ny-basic 201
   class basic-class
 bundle san-francisco
  protocol clns 49.0000.0000.0000.3333.00 broadcast
  inarp 1
  class bundle-class
  pvc-bundle sf-control 307
   class control-class
  pvc-bundle sf-premium 306
  class premium-class
  pvc-bundle sf-priority 304
   class priority-class
  pvc-bundle sf-basic 301
   class basic-class
 bundle los-angeles
  protocol ip 1.1.1.4 broadcast
 protocol clns 49.0000.0000.0000.4444.00 broadcast
 inarp 1
  class bundle-class
  pvc-bundle la-high 407
  precedence 7-5
   protect vc
   class premium-class
  pvc-bundle la-mid 404
   precedence 4-2
   protect group
   class priority-class
  pvc-bundle la-low 401
   precedence other
   protect group
   class basic-class
!
The following commands configure PVC la-other as a standalone VC that does not belong to 
any of the bundles.
!
pvc la-other 400
 no protocol ip inarp
 broadcast
```
### <span id="page-22-0"></span>**Creating a VC Class: Example**

 $\mathbf I$ 

In the following example, a class called class1 is created and then applied to the bundle called bundle1:

```
! The following commands create the class class1:
vc-class atm class1
  encapsulation aal5snap
 broadcast
 protocol ip inarp
```
ן

```
 oam-bundle manage 3
 oam 4 3 10
!
! The following commands apply class1 to the bundle called bundle1:
bundle bundle1
 class-bundle class1
```
With hierarchy precedence rules taken into account, VCs belonging to the bundle named bundle1 will be characterized by these parameters: AAL5SNAP (RFC1483 bridging) encapsulation, broadcast on, use of Inverse ARP to resolve IP addresses, and OAM enabled.

# <span id="page-23-0"></span>**Additional References**

The following sections provide references related to the MPLS EXP Bits Based ATM PVC Bundles VC Selection feature.

### <span id="page-23-1"></span>**Related Documents**

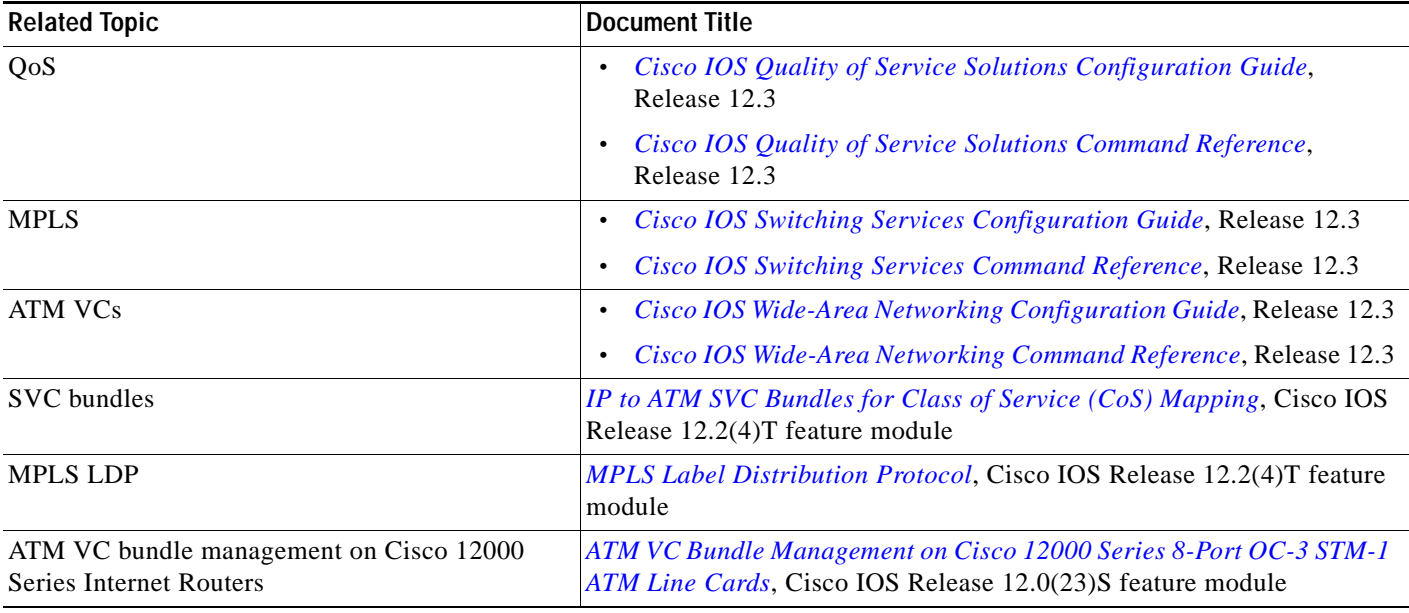

### **Standards**

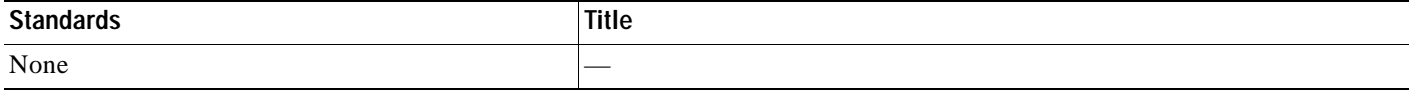

### **MIBs**

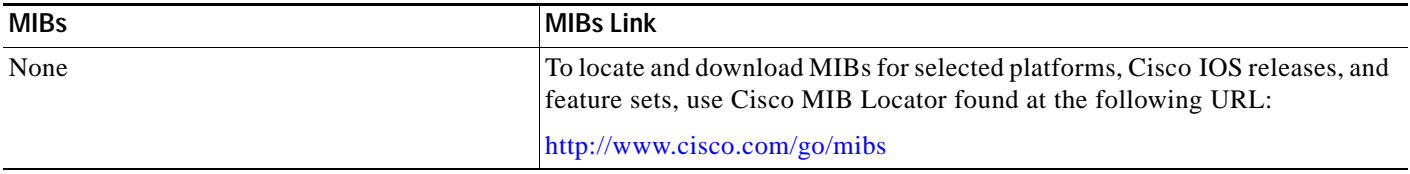

### **RFCs**

 $\overline{\phantom{a}}$ 

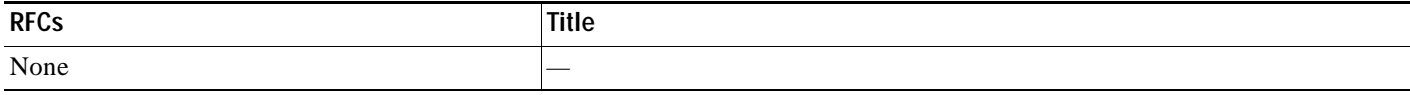

### **Technical Assistance**

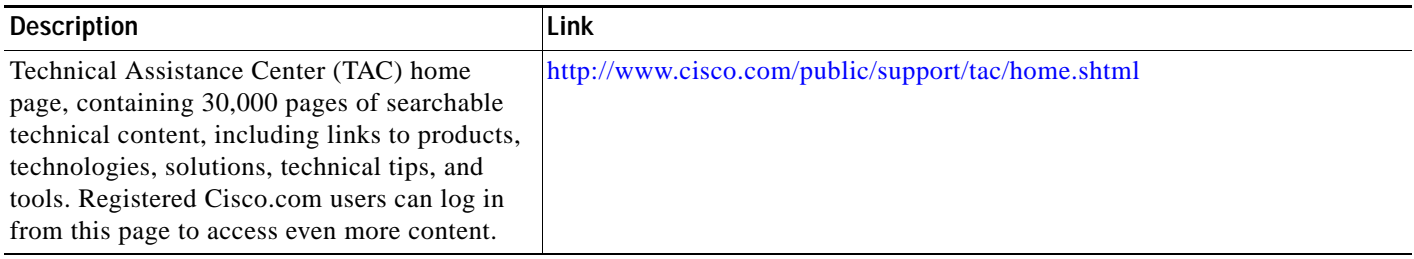

# <span id="page-24-0"></span>**Command Reference**

This section documents the following commands, which were modified for the Cisco IOS Release 12.0(29)S of the ATM PVC Bundle Enhancement — MPLS EXP-Based PVC Selection feature:

- **• [mpls experimental](#page-25-0)**
- **• [show mpls forwarding-table](#page-27-0)**

1

# <span id="page-25-0"></span>**mpls experimental**

To configure Multiprotocol Label Switching (MPLS) experimental (EXP) levels for a virtual circuit (VC) class that can be assigned to a VC bundle and thus applied to all VC members of that bundle, use the **mpls experimental** command in VC-class configuration mode. To remove the MPLS EXP levels from the VC class, use the **no** form of this command.

To configure the MPLS EXP levels for a VC member of a bundle, use the **mpls experimental** command in bundle-VC configuration mode. To remove the MPLS EXP levels from the VC, use the **no** form of this command.

**mpls experimental** [**other** | *range*]

**no mpls experimental**

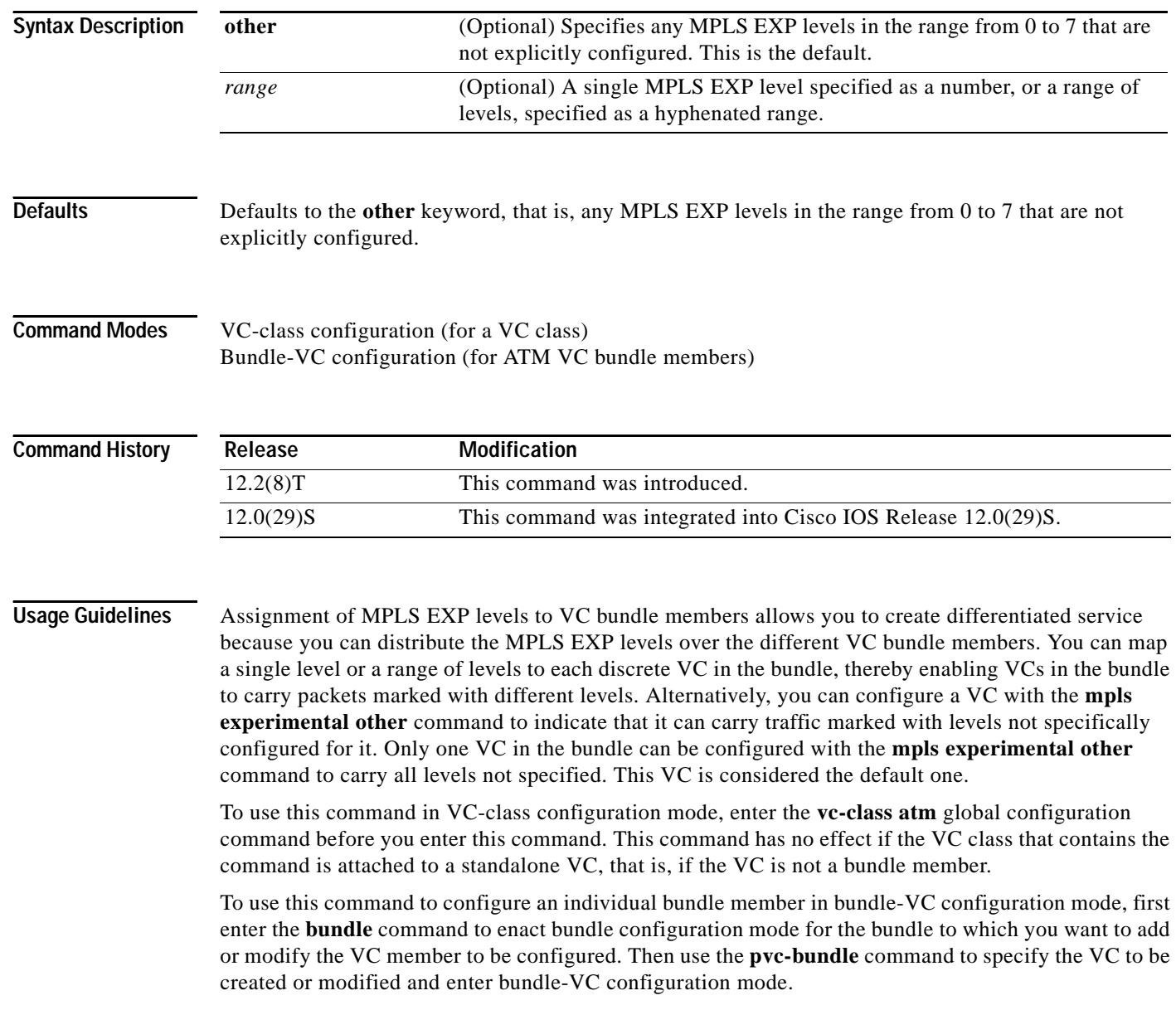

VCs in a VC bundle are subject to the following configuration inheritance guidelines (listed in order of next highest MPLS EXP level):

- **•** VC configuration in bundle-VC mode
- **•** Bundle configuration in bundle mode (with the effect of assigned VC class configuration)
- **•** Subinterface configuration in subinterface mode

**Note** If you are using an ATM interface, you must configure all MPLS EXP levels (ranging from 0 to 7) for the bundle. For this configuration, Cisco recommends configuring one member of the bundle with the **mpls experimental other** command. The **other** keyword defaults to any MPLS EXP level in a range from 0 to 7 that is not explicitly configured.

I

**Examples** The following example configures a class named control-class that includes an **mpls experimental**  command that, when applied to a bundle, configures all VC members of that bundle to carry MPLS EXP level 7 traffic. Note that VC members of that bundle can be individually configured with the **mpls experimental** command at the bundle-VC level, and would supervene.

```
vc-class atm control-class
mpls experimental 7
```
The following example configures permanent virtual circuit (PVC) 401 (named control-class) to carry traffic with MPLS EXP levels in the range of 4 to 2, overriding the level mapping set for the VC through VC class configuration:

pvc-bundle control-class 401 mpls experimental 4-2

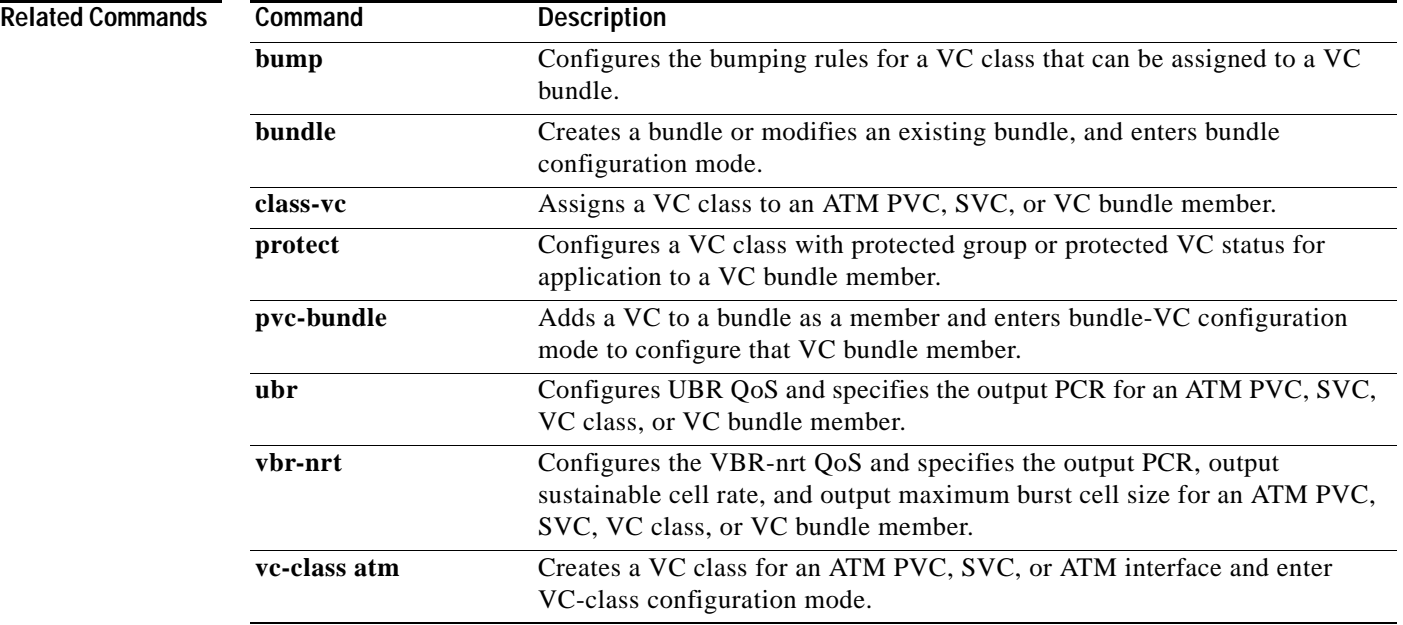

 $\mathbf I$ 

# <span id="page-27-0"></span>**show mpls forwarding-table**

To display the contents of the Multiprotocol Label Switching (MPLS) Forwarding Information Base (FIB), use the **show mpls forwarding-table** command in privileged EXEC mode.

**show mpls forwarding-table** [{*network* {*mask* | *length*} | **labels** *label* [**-** *label*] | **interface** *interface*  | **next-hop** *address* | **lsp-tunnel** [*tunnel-id*]}] [**detail**]

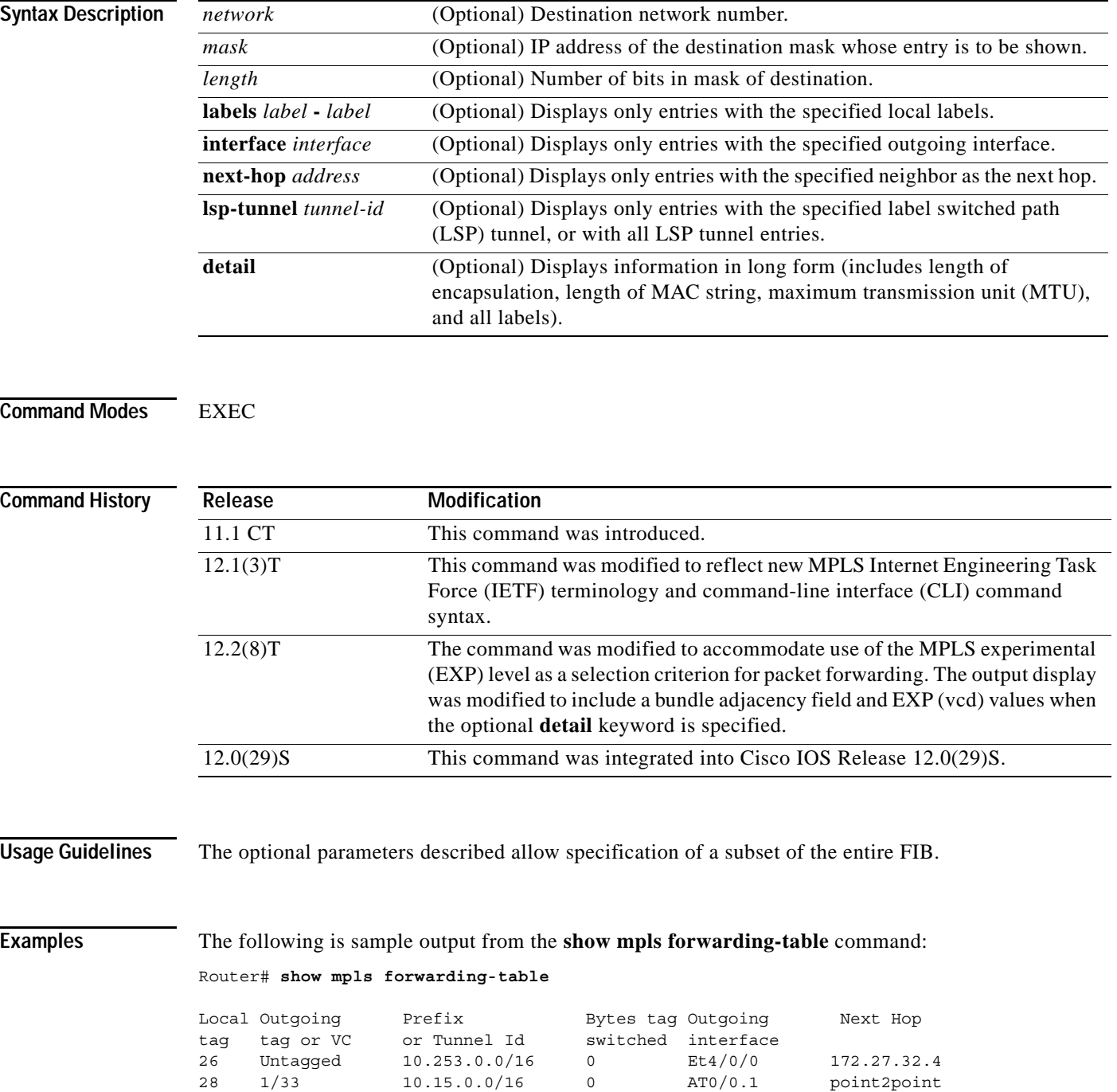

 $\overline{\phantom{a}}$ 

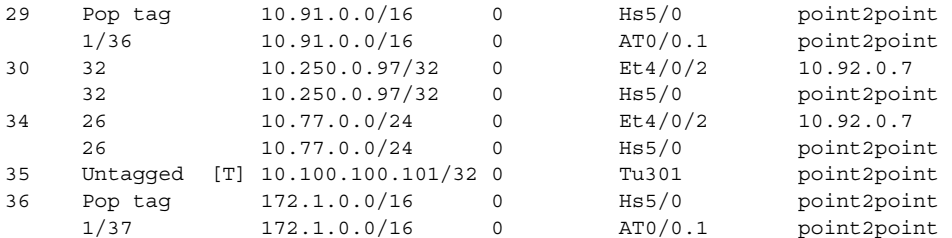

[T] Forwarding through a TSP tunnel. View additional tagging info with the 'detail' option

The following is sample output from the **show mpls forwarding-table** command when you specify **the detail** keyword. If the MPLS EXP level is used as a selection criterion for packet forwarding, a Bundle adjacency exp (vcd) field is included in the display. This field includes the EXP value and the corresponding virtual circuit descriptor (vcd) in parentheses.

```
Router# show mpls forwarding-table detail
```
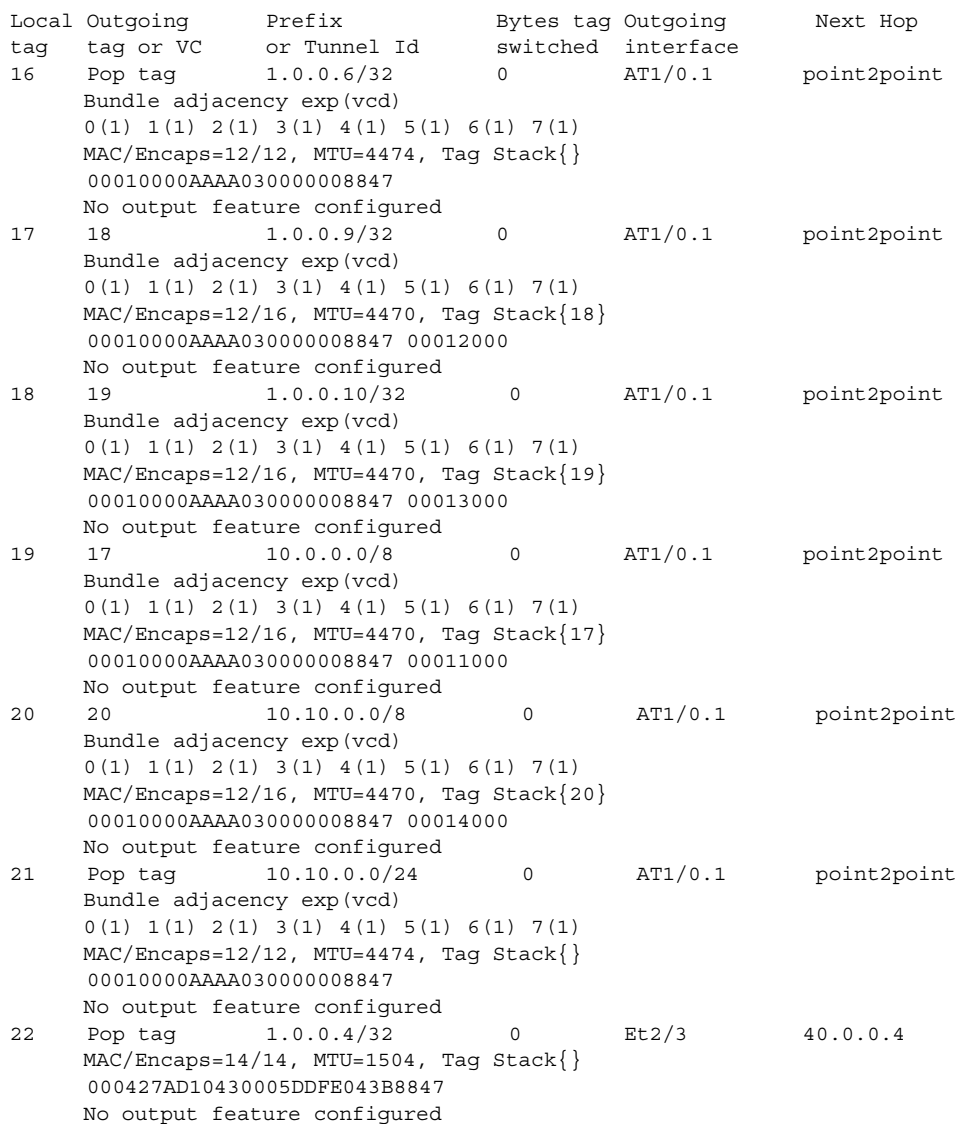

 $\mathsf I$ 

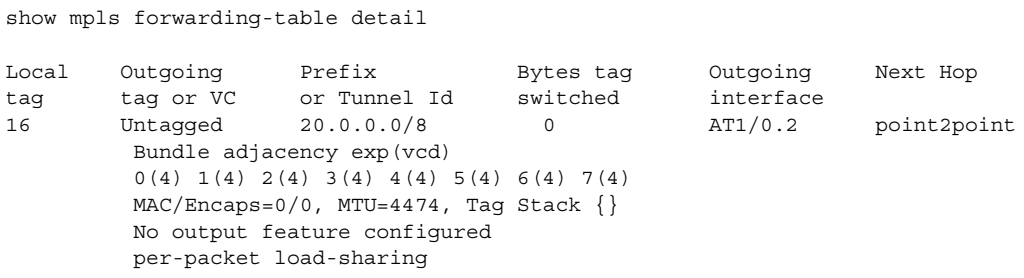

Table 1 describes the significant fields shown in the output.

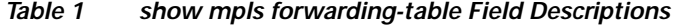

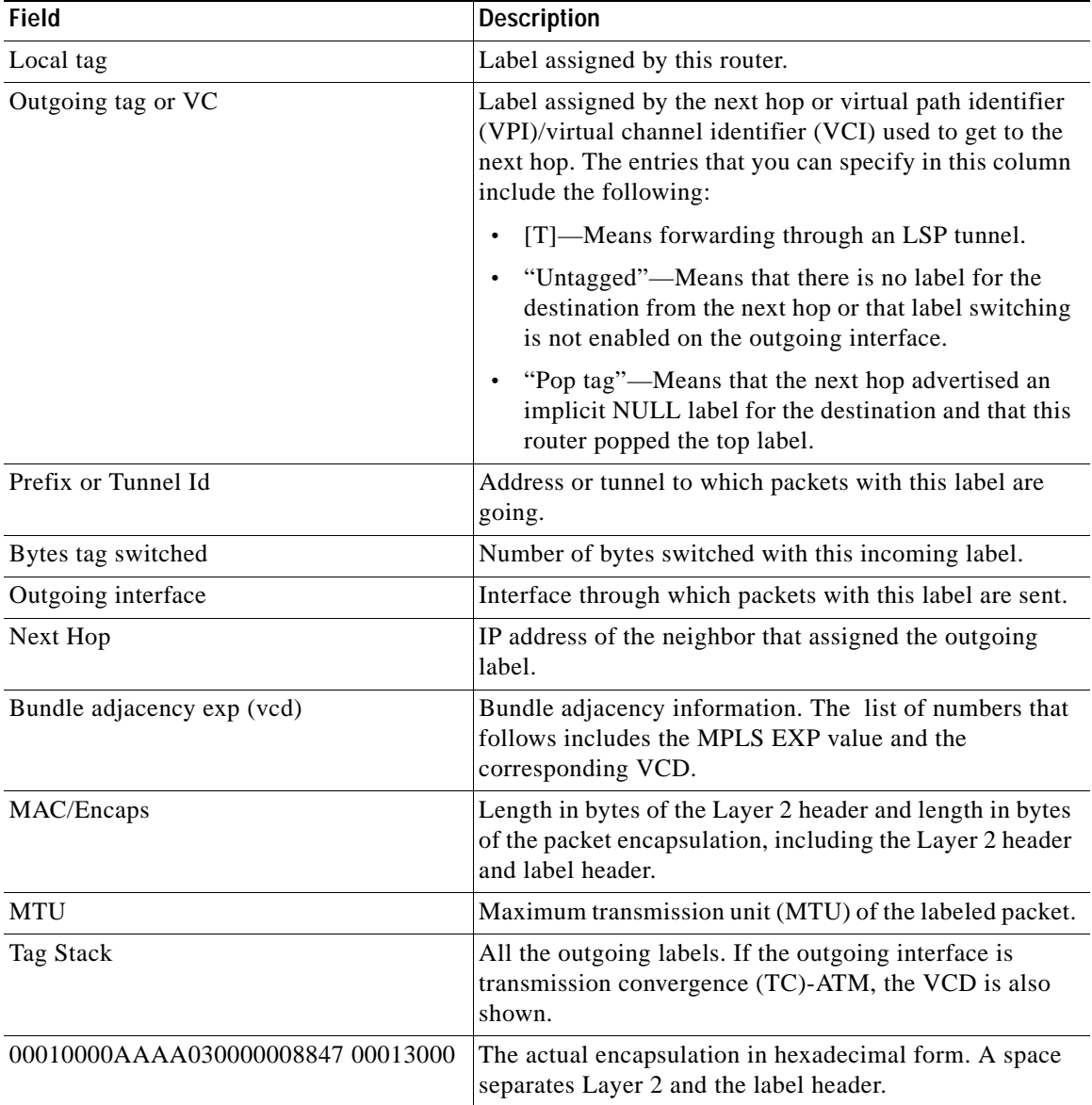

 $\Gamma$ 

a ka

CCVP, the Cisco logo, and Welcome to the Human Network are trademarks of Cisco Systems, Inc.; Changing the Way We Work, Live, Play, and Learn is a service mark of Cisco Systems, Inc.; and Access Registrar, Aironet, Catalyst, CCDA, CCDP, CCIE, CCIP, CCNA, CCNP, CCSP, Cisco, the Cisco Certified Internetwork Expert logo, Cisco IOS, Cisco Press, Cisco Systems, Cisco Systems Capital, the Cisco Systems logo, Cisco Unity, Enterprise/Solver, EtherChannel, EtherFast, EtherSwitch, Fast Step, Follow Me Browsing, FormShare, GigaDrive, HomeLink, Internet Quotient, IOS, iPhone, IP/TV, iQ Expertise, the iQ logo, iQ Net Readiness Scorecard, iQuick Study, LightStream, Linksys, MeetingPlace, MGX, Networkers, Networking Academy, Network Registrar, PIX, ProConnect, ScriptShare, SMARTnet, StackWise, The Fastest Way to Increase Your Internet Quotient, and TransPath are registered trademarks of Cisco Systems, Inc. and/or its affiliates in the United States and certain other countries.

All other trademarks mentioned in this document or Website are the property of their respective owners. The use of the word partner does not imply a partnership relationship between Cisco and any other company. (0711R)

Copyright © 2004 Cisco Systems, Inc. All rights reserved.

![](_page_31_Picture_0.jpeg)

 $\mathsf I$